# <span id="page-0-0"></span>**Dell™ Inspiron™ 1545 -huolto-opas**

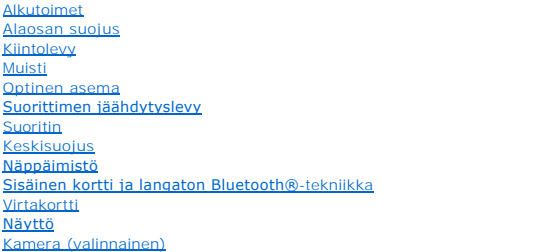

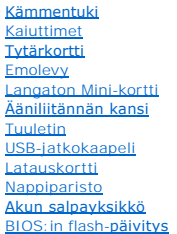

## **Huomautukset, muistutukset ja vaarat**

**HUOMAUTUS:** Huomautukset ovat tärkeitä tietoja, joiden avulla voit käyttää tietokonetta entistä paremmin.

**MUISTUTUS:** MUISTUTUKSET ovat varoituksia tilanteista, joissa laitteisto voi vahingoittua tai joissa tietoja voidaan menettää. Niissä kerrotaan myös, miten nämä tilanteet voidaan välttää.

**VAARA: VAARAT kertovat tilanteista, joihin saattaa liittyä omaisuusvahinkojen, loukkaantumisen tai kuoleman vaara.** 

#### T**ämän asiakirjan tiedot voivat muuttua ilman erillistä ilmoitusta. © 2009 Dell Inc. Kaikki oikeudet pidätetään.**

Tämän tekstin kaikenlainen kopioiminen ilman Dell Inc:n kirjallista lupaa on jyrkästi kielletty.

Tekstissä käytetyt tavaramerkit: Dell, I*nspiron* ja DELL-logo ovat Dell Inc.:n tavaramerkkejä. *Bluetooth* on Bluetooth SIG, Inc.:n omistama rekisteröity tavaramerkki, jota Dell<br>käyttää lisenssillä. *Microsoft, Windows Vi* 

Muut tekstissä mahdollisesti käytetyt tavaramerkit ja tuotenimet viittaavat joko merkkien ja nimien haltijoihin tai näiden tuotteisiin. Dell Inc. kieltää omistusoikeuden muihin kuin omiin tavara- ja tuotemerkkeihinsä.

mALLI PP41L

Maaliskuu 2009 ver. A01

## <span id="page-1-0"></span> **Ääniliitännän kansi**

**Dell™ Inspiron™ 1545 -huolto-opas** 

- [Ääniliitännän kannen irrottaminen](#page-1-1)
- [Ääniliitännän kannen asettaminen paikalleen](#page-1-2)
- VAARA: Ennen kuin teet mitään toimia tietokoneen sisällä, lue tietokoneen mukana toimitetut turvallisuusohjeet. Lisää turvallisuusohjeita on<br>Regulatory Compliance -sivulla osoitteessa www.dell.com/regulatory\_compliance.
- **MUISTUTUS:** Sähköstaattisen purkauksen välttämiseksi maadoita itsesi käyttämällä maadoitusrannehihnaa tai koskettamalla tietokoneen takaosassa 0 olevaa maalaamatonta metallipintaa (kuten esimerkiksi tietokoneen takana olevaa liitintä).
- **MUISTUTUS:** Estä emolevyn vauriot irrottamalla pääakku (katso [Ennen kuin avaat tietokoneen kannen](file:///C:/data/systems/ins1545/fi/SM/before.htm#wp1435099)), ennen kuin käsittelet tietokoneen sisäosaa.

● MUISTUTUS: Vain valtuutettu huoltoteknikko saa korjata tietokoneesi. Takuu ei kata huoltotöitä, joita on tehnyt joku muu kuin Dellin™ valtuuttama huoltoliike.

## <span id="page-1-1"></span>**Ääniliitännän kannen irrottaminen**

- 1. Noudata kohdassa [Alkutoimet](file:///C:/data/systems/ins1545/fi/SM/before.htm#wp1435071) esitettyjä ohjeita.
- 2. Irrota emolevy (katso **[Emolevyn irrottaminen](file:///C:/data/systems/ins1545/fi/SM/sysboard.htm#wp1032066)**).
- 3. Nosta ääniliitännän kansi ja irrota se tietokoneesta.

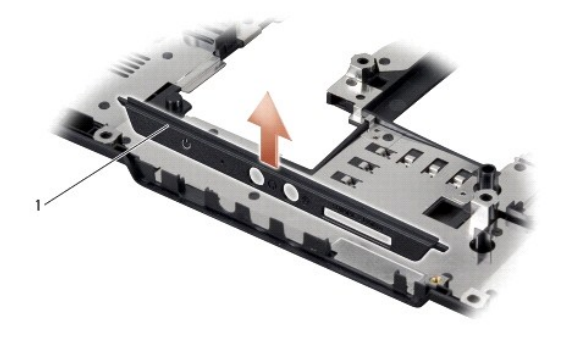

1 ääniliitännän kansi

## <span id="page-1-2"></span>**Ääniliitännän kannen asettaminen paikalleen**

- 1. Aseta ääniliitännän kansi paikalleen tietokoneen runkoon.
- 2. Aseta emolevy takaisin paikalleen (katso **Emolevyn asentaminen**).

#### <span id="page-2-0"></span> **Alaosan suojus Dell™ Inspiron™ 1545 -huolto-opas**

- [Alaosan suojuksen irrottaminen](#page-2-1)  [Alaosan suojuksen asentaminen](#page-2-2)
- $\triangle$ VAARA: Ennen kuin teet mitään toimia tietokoneen sisällä, lue tietokoneen mukana toimitetut turvallisuusohjeet. Lisää turvallisuusohjeita on<br>Regulatory Compliance -sivulla osoitteessa www.dell.com/regulatory\_compliance.
- VAARA: Ennen kuin suoritat nämä toimet, sammuta tietokone, irrota vaihtovirtasovitin sähköpistorasiasta ja tietokoneesta, irrota modeemi<br>seinäliittimestä ja tietokoneesta sekä irrota tietokoneen kaikki muutkin ulkoiset kaa
- MUISTUTUS: Sähköstaattisen purkauksen välttämiseksi maadoita itsesi käyttämällä maadoitusrannehihnaa tai koskettamalla tietokoneen takaosassa<br>olevaa maalaamatonta metallipintaa (kuten esimerkiksi tietokoneen takana olevaa
- **MUISTUTUS:** Estä emolevyn vauriot irrottamalla pääakku (katso [Ennen kuin avaat tietokoneen kannen](file:///C:/data/systems/ins1545/fi/SM/before.htm#wp1435099)), ennen kuin käsittelet tietokoneen sisäosaa.

● MUISTUTUS: Vain valtuutettu huoltoteknikko saa korjata tietokoneesi. Takuu ei kata huoltotöitä, joita on tehnyt joku muu kuin Dellin™ valtuuttama huoltoliike.

## <span id="page-2-1"></span>**Alaosan suojuksen irrottaminen**

- 1. Varmista, että tietokone on sammutettu.
- 2. Irrota akku (katso [Ennen kuin avaat tietokoneen kannen\)](file:///C:/data/systems/ins1545/fi/SM/before.htm#wp1435099).
- 3. Avaa alaosan suojuksen neljä kiinnitysruuvia ja nosta suojus kulmittain irti tietokoneesta kuvan mukaisesti.

**VAARA: Älä kosketa suorittimen jäähdytyselementtiin. Vain koulutettu tukihenkilöstö saa irrottaa suoritinosia.**

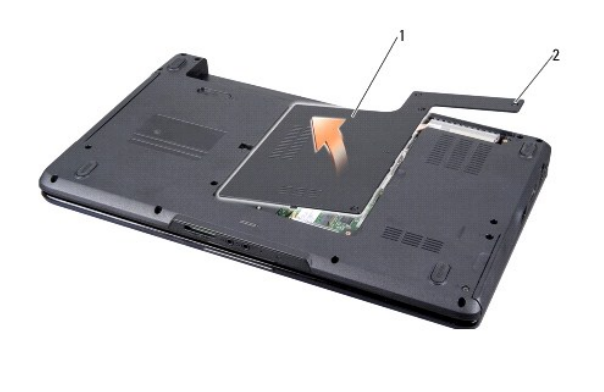

alaosan suojus  $\begin{vmatrix} 2 & \text{lukkoruuvit (4)} \end{vmatrix}$ 

### <span id="page-2-2"></span>**Alaosan suojuksen asentaminen**

- 1. Kohdista alaosan suojuksen kielekkeet tietokoneen pohjaan.
- 2. Kiristä lukkoruuvit alaosan suojuksessa.
- 3. Liu'uta akku koteloon, kunnes se naksahtaa paikalleen.

## <span id="page-3-0"></span> **Akun salpayksikkö**

**Dell™ Inspiron™ 1545 -huolto-opas** 

- [Akun salpayksikön irrottaminen](#page-3-1)
- [Akun salpayksikön vaihtaminen](#page-3-2)
- **VAARA: Ennen kuin teet mitään toimia tietokoneen sisällä, lue tietokoneen mukana toimitetut turvallisuusohjeet. Lisää turvallisuusohjeita on**   $\triangle$ **Regulatory Compliance -sivulla osoitteessa www.dell.com/regulatory\_compliance.**
- **MUISTUTUS:** Sähköstaattisen purkauksen välttämiseksi maadoita itsesi käyttämällä maadoitusrannehihnaa tai koskettamalla tietokoneen takaosassa O olevaa maalaamatonta metallipintaa (kuten esimerkiksi tietokoneen takana olevaa liitintä).
- **MUISTUTUS:** Estä emolevyn vauriot irrottamalla pääakku (katso [Ennen kuin avaat tietokoneen kannen](file:///C:/data/systems/ins1545/fi/SM/before.htm#wp1435099)), ennen kuin käsittelet tietokoneen sisäosaa.

O **MUISTUTUS:** Vain valtuutettu huoltoteknikko saa korjata tietokoneesi. Takuu ei kata huoltotöitä, joita on tehnyt joku muu kuin Dellin™ valtuuttama huoltoliike.

### <span id="page-3-1"></span>**Akun salpayksikön irrottaminen**

- 1. Noudata kohdassa [Ennen kuin avaat tietokoneen kannen](file:///C:/data/systems/ins1545/fi/SM/before.htm#wp1435099) esitettyjä ohjeita.
- 2. Irrota emolevy (katso **[Emolevyn irrottaminen](file:///C:/data/systems/ins1545/fi/SM/sysboard.htm#wp1032066)**).
- 3. Purista muovipidikettä, jotta akun salpayksikkö vapautuu.
- 4. Irrota jousi koukusta, joka pitää sen paikallaan.
- 5. Nosta yksikkö tietokoneesta.

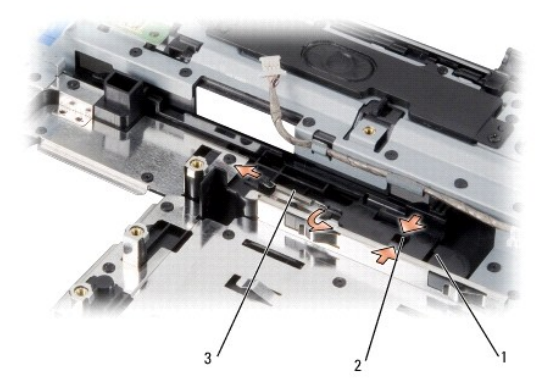

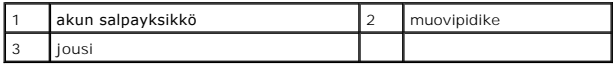

## <span id="page-3-2"></span>**Akun salpayksikön vaihtaminen**

- 1. Aseta salpayksikkö tietokoneen rungossa olevaan uraan.
- 2. Aseta jousi tietokoneen rungossa olevaan koukkuun pienen ruuvitaltan avulla.

Varmista, että juuri asentamasi salpa liikkuu esteettömästi ja vapaasti, kun sitä työnnetään ja se vapautetaan.

0 **MUI STUTUS:** Ennen kuin käynnistät tietokoneen, kiinnitä kaikki ruuvit ja tarkista, ettei tietokoneen sisällä ole irrallisia ruuveja. Muussa tapauksessa<br>tietokone saattaa vahingoittua.

3. Aseta emolevy takaisin paikalleen (katso **Emolevyn asentaminen**).

#### <span id="page-5-0"></span> **Alkutoimet**

**Dell™ Inspiron™ 1545 -huolto-opas** 

- **O** Suositellut työkalut
- $\bullet$  Tietokon
- [Ennen kuin avaat tietokoneen kannen](#page-5-3)

Tässä kohdassa kerrotaan tietokoneen osien poistamisesta ja asentamisesta. Ellei muuta mainita, kussakin vaiheessa oletetaan, että seuraavat toimet on tehty:

- 1 Olet tehnyt kohdissa [Tietokoneen sammuttaminen](#page-5-2) ja [Ennen kuin avaat tietokoneen kannen](#page-5-3) mainitut toimet.
- l Olet perehtynyt tietokoneen mukana toimitettuihin turvaohjeisiin*.*
- l Osa voidaan vaihtaa tai jos se on ostettu erikseen asentaa suorittamalla poistotoimet käänteisessä järjestyksessä.

### <span id="page-5-1"></span>**Suositellut työkalut**

Tämän asiakirjan menetelmät voivat vaatia seuraavia työkaluja:

- l pieni tasapäinen ruuvitaltta
- l ristipääruuvitaltta
- l suorittimen irrotustyökalu
- l BIOS-päivitys-CD

### <span id="page-5-2"></span>**Tietokoneen sammuttaminen**

- **MUISTUTUS:** Vältä tietojen menetys tallentamalla ja sulkemalla kaikki avoimet tiedostot ja sulkemalla kaikki avoimet ohjelmat, ennen kuin sammutat tietokoneen.
- 1. Tallenna ja sulje kaikki avoimet tiedostot ja sulje kaikki avoimet ohjelmat.
- 2. Valitse Windows Vista® -käyttöjärjestelmässä **Käynnistä** , napsauta nuolta ja valitse sitten **Sammuta**.

Tietokone sammuu, kun käyttöjärjestelmän sammutustoiminto on valmis.

3. Varmista, että tietokone ja siihen liitetyt laitteet on sammutettu. Jos tietokone ja siihen liitetyt laitteet eivät sammu automaattisesti, kun sammutat käyttöjärjestelmän, paina virtapainiketta vähintään 8-10 sekunnin ajan, kunnes tietokoneen virta katkeaa.

### <span id="page-5-3"></span>**Ennen kuin avaat tietokoneen kannen**

Noudattamalla seuraavia turvallisuusohjeita voit suojata tietokoneesi ja työympäristösi vaurioilta sekä varmistaa oman turvallisuutesi.

- VAARA: Ennen kuin teet mitään toimia tietokoneen sisällä, lue tietokoneen mukana toimitetut turvallisuusohjeet. Lisää turvallisuusohjeita on<br>Regulatory Compliance -sivulla osoitteessa www.dell.com/regulatory\_compliance.
- MUISTUTUS: Käsittele osia ja kortteja varoen. Alä kosketa kortin osia tai liittimiä. Pidä korttia kiinni sen reunoista tai metallisesta kiinnityspidikkeestä.<br>Pidä osaa (esimerkiksi suoritinta) kiinni sen reunoista, älä sen
- MUISTUTUS: Vain valtuutettu huoltoteknikko saa korjata tietokoneesi. Takuu ei kata huoltotöitä, joita on tehnyt joku muu kuin Dellin™ valtuuttama huoltoliike.
- MUISTUTUS: Irrottaessasi kaapelia vedä liittimestä tai sen vedonpoistajasta, älä itse kaapelista. Joidenkin kaapelien liittimissä on lukituskielekkeet. Jos<br>irrotat tällaista kaapelia, paina lukituskienen kaapelin irrottami
- **MUISTUTUS:** Voit välttää tietokoneen vahingoittumisen, kun suoritat seuraavat toimet ennen kuin avaat tietokoneen kannen.
- 1. Varmista, että työtaso on tasainen ja puhdas, jotta tietokoneen kuori ei naarmuunnu.
- 2. Sammuta tietokone (katso Tietokoneen
- 3. Jos tietokone on kiinnitetty telakointilaitteeseen, irrota se telakoinnista. Lisätietoja saat käyttämäsi telakointilaitteen ohjeesta.

**MUISTUTUS:** Irrota verkkokaapeli irrottamalla ensin kaapeli tietokoneesta ja irrota sitten kaapeli verkkolaitteesta.

- 4. Irrota kaikki puhelin- tai verkkokaapelit tietokoneesta.
- 5. Irrota painamalla kaikki asennetut kortit ExpressCard-paikasta ja 8-in-1-muistikortinlukijasta.
- 6. Irrota tietokone ja kaikki siihen kiinnitetyt laitteet sähköpistorasiasta.
- **MUISTUTUS:** Irrota akku akkulokerosta ennen tietokoneen huoltotoimia, jotta emolevy ei vahingoitu.
- MUI STUTUS: Estä tietokoneen vahingoittuminen käyttämällä vain omistamasi Dell-tietokoneen mallia varten suunniteltua akkua. Alä käytä akkuja,<br>jotka on suunniteltu käytettäviksi muissa Dell-tietokoneissa.
- 7. Käännä tietokone ylösalaisin.
- 8. Liu'uta akun vapautussalpaa.
- 9. Nosta akku ulos akkupaikasta.

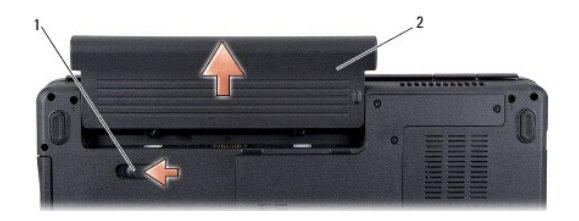

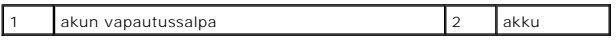

10. Maadoita emolevy painamalla virtapainiketta.

## <span id="page-7-0"></span> **BIOS:in flash-päivitys**

- **Dell™ Inspiron™ 1545 -huolto-opas**
- [BIOS:in flash-](#page-7-1)päivitys CD-levyltä
- [BIOS:in päivittäminen kiintolevyltä](#page-7-2)

Jos uuden suorittimen tai emolevyn mukana toimitettiin BIOS-päivitys-CD, päivitä BIOS CD-levyltä. Jos BIOS-päivitys-CD-levyä ei ole, päivitä BIOS kiintolevyltä.

### <span id="page-7-1"></span>**BIOS:in flash-päivitys CD-levyltä**

1. Varmista, että verkkolaite on kytketty ja että pääakku on asennettu kunnolla.

**HUOMAUTUS:** Jos päivität BIOSin BIOS-päivitys-CD-levyltä, määritä tietokone käynnistymään CD-levyltä, ennen kuin asetat CD-levyn asemaan.

2. Aseta BIOS-päivitys-CD asemaan ja käynnistä tietokone uudelleen.

Noudata näytön ohjeita. Tietokone jatkaa käynnistystä ja päivittää uuden BIOS:in. Kun flash-päivitys on valmis, tietokone käynnistyy automaattisesti uudelleen.

- 3. Siirry järjestelmän asetusohjelmaan painamalla <F2> POST-testauksen aikana.
- 4. Valitse **Load Defaults** (Lataa oletukset) ja nollaa tietokoneen oletusasetukset valitsemalla ponnahdusikkunassa **OK**.
- 5. Poista BIOS-päivitys-CD asemasta.
- 6. Paina <Esc>-näppäintä ja tallenna muutokset valitsemalla ponnahdusikkunassa **Yes** (Kyllä).
- 7. BIOS-päivitys suoritetaan loppuun ja tietokone käynnistyy uudelleen automaattisesti.

## <span id="page-7-2"></span>**BIOS:in päivittäminen kiintolevyltä**

- 1. Varmista, että verkkolaite on kytketty, pääakku on asennettu kunnolla ja verkkokaapeli on kiinnitetty.
- 2. Käynnistä tietokone.
- 3. Etsi tietokonettasi varten saatavilla oleva uusi BIOSin päivitystiedosto osoitteesta **support.dell.com**.
- 4. Lataa tiedosto napsauttamalla kohtaa **Lataa nyt**.
- 5. Jos **Export Compliance Disclaimer** (Vientiä koskeva yhdenmukaisuusvaatimus) -ikkuna tulee näkyviin, napsauta kohtaa **Yes, I Accept this Agreement** (Kyllä, hyväksyn tämän sopimuksen).

Näyttöön tulee **Tiedostojen lataaminen** -ikkuna.

- 6. Valitse **Tallenna ohjelma levylle** ja valitse sitten **OK**. Näyttöön tulee **Kohde**-ikkuna.
- 7. Ota esiin **Save In**-valikko napsauttamalla alanuolta, valitse **Työpöytä** ja napsauta sitten kohtaa **Tallenna**.

Tiedosto latautuu työpöydälle.

8. Napsauta kohtaa **Sulje**, kun **Lataaminen suoritettu loppuun** -ikkuna tulee näkyviin.

Työpöydälle ilmestyy tiedostokuvake, jolla on sama nimi kuin ladatulla BIOS-päivitystiedostolla.

9. Kaksoisnapsauta työpöydällä olevaa tiedostokuvaketta ja noudata näytössä olevia ohjeita.

## <span id="page-9-0"></span> **Sisäinen kortti ja langaton Bluetooth®-tekniikka**

**Dell™ Inspiron™ 1545 -huolto-opas** 

- **O** Kortin irrottaminen
- **O** Kortin vaihtamine
- VAARA: Ennen kuin teet mitään toimia tietokoneen sisällä, lue tietokoneen mukana toimitetut turvallisuusohjeet. Lisää turvallisuusohjeita on<br>Regulatory Compliance -sivulla osoitteessa www.dell.com/regulatory\_compliance.
- **MUISTUTUS:** Sähköstaattisen purkauksen välttämiseksi maadoita itsesi käyttämällä maadoitusrannehihnaa tai koskettamalla tietokoneen takaosassa 0 olevaa maalaamatonta metallipintaa (kuten esimerkiksi tietokoneen takana olevaa liitintä).
- **MUISTUTUS:** Estä emolevyn vauriot irrottamalla pääakku (katso [Ennen kuin avaat tietokoneen kannen](file:///C:/data/systems/ins1545/fi/SM/before.htm#wp1435099)), ennen kuin käsittelet tietokoneen sisäosaa.

● MUISTUTUS: Vain valtuutettu huoltoteknikko saa korjata tietokoneesi. Takuu ei kata huoltotöitä, joita on tehnyt joku muu kuin Dellin™ valtuuttama huoltoliike.

Jos tilasit langattomalla Bluetooth-tekniikalla varustetun sisäisen kortin tietokoneen mukana, se on jo asennettu.

## <span id="page-9-1"></span>**Kortin irrottaminen**

- 1. Noudata kohdassa [Alkutoimet](file:///C:/data/systems/ins1545/fi/SM/before.htm#wp1435071) esitettyjä ohjeita.
- 2. Irrota keskisuojus (katso [Keskisuojuksen irrottaminen\)](file:///C:/data/systems/ins1545/fi/SM/centrcnt.htm#wp1179905)
- 3. Irrota näppäimistö (katso [Näppäimistön irrottaminen](file:///C:/data/systems/ins1545/fi/SM/keyboard.htm#wp1179911)).
- 4. Irrota Bluetooth-kortin kiinnitysruuvi ja nosta kortti tietokoneesta.

**MUISTUTUS:** Ole erittäin varovainen, kun irrotat kaapelikorttia. Kaapelikortti on liimattu tietokoneeseen. Älä irrota kaapelikorttia vetämällä kaapelista.

- 5. Irrota kaapelikortti tietokoneesta muovisen piirtopuikon tai ruuvitaltan avulla.
- 6. Irrota kaapeli pidikkeestään.

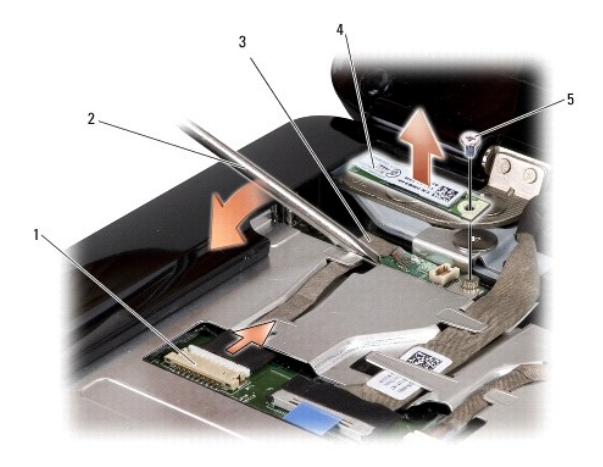

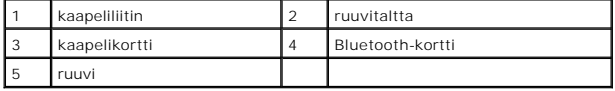

- 7. Irrota kaapeli emolevyn liittimestä.
- 8. Irrota kaapelikortti tietokoneesta.

## <span id="page-10-0"></span>**Kortin vaihtaminen**

- 1. Aseta kaapelikortti takaisin paikalleen.
- 2. Ohjaa kaapeli pidikkeen läpi.
- 3. Kytke kaapeli emolevyn liittimeen.
- 4. Kiristä Bluetooth-kortin kiinnitysruuvi.
- 5. Asenna näppäimistö (katso [Näppäimistön asentaminen](file:///C:/data/systems/ins1545/fi/SM/keyboard.htm#wp1179994)).
- 6. Asenna keskisuojus (katso [Keskisuojuksen asentaminen](file:///C:/data/systems/ins1545/fi/SM/centrcnt.htm#wp1180676)).
- 7. Liu'uta akku koteloon, kunnes se naksahtaa paikalleen.

# <span id="page-11-0"></span> **Kamera (valinnainen)**

**Dell™ Inspiron™ 1545 -huolto-opas** 

- **O** Kameran irrottaminen
- [Kameran asentaminen](#page-11-2)

VAARA: Ennen kuin teet mitään toimia tietokoneen sisällä, lue tietokoneen mukana toimitetut turvallisuusohjeet. Lisää turvallisuusohjeita on<br>Regulatory Compliance -sivulla osoitteessa www.dell.com/regulatory\_compliance.

- **MUISTUTUS:** Sähköstaattisen purkauksen välttämiseksi maadoita itsesi käyttämällä maadoitusrannehihnaa tai koskettamalla tietokoneen takaosassa 0 olevaa maalaamatonta metallipintaa (kuten esimerkiksi tietokoneen takana olevaa liitintä).
- **MUISTUTUS:** Estä emolevyn vauriot irrottamalla pääakku (katso [Ennen kuin avaat tietokoneen kannen](file:///C:/data/systems/ins1545/fi/SM/before.htm#wp1435099)), ennen kuin käsittelet tietokoneen sisäosaa.

● MUISTUTUS: Vain valtuutettu huoltoteknikko saa korjata tietokoneesi. Takuu ei kata huoltotöitä, joita on tehnyt joku muu kuin Dellin™ valtuuttama huoltoliike.

### <span id="page-11-1"></span>**Kameran irrottaminen**

- 1. Noudata kohdassa [Alkutoimet](file:///C:/data/systems/ins1545/fi/SM/before.htm#wp1435071) esitettyjä ohjeita.
- 2. Irrota näyttöyksikkö (katso [Näytön irrottaminen](file:///C:/data/systems/ins1545/fi/SM/display.htm#wp1202894)).
- 3. Irrota näytön kehys (katso [Näytön kehyksen irrottaminen](file:///C:/data/systems/ins1545/fi/SM/display.htm#wp1202903)).
- 4. Irrota näyttöpaneeli (katso kohtaa [Näyttöruudun irrottaminen](file:///C:/data/systems/ins1545/fi/SM/display.htm#wp1202918)).
- 5. Irrota kiinnitysruuvit, joilla pidikkeet ovat kiinni kamerakortissa.
- 6. Irrota kamerakortin pidikkeet.
- 7. Irrota kameran kaapeli kamerakortin liitännästä.
- 8. Irrota kamerakortti.

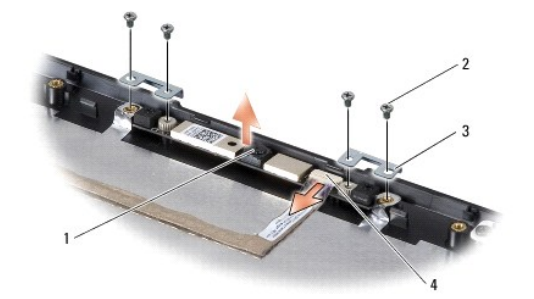

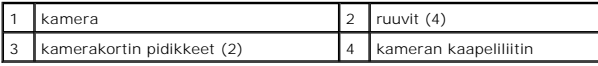

### <span id="page-11-2"></span>**Kameran asentaminen**

- 1. Kohdista kamerakortti ruuviaukkoihin.
- 2. Aseta kamerakortin pidikkeet paikoilleen.
- 3. Kiinnitä kamerakortin pidikkeet ruuveilla takaisin näytön kehykseen.
- 4. Kytke kameran kaapeli kamerakortin liittimeen.
- 5. Asenna näyttöpaneeli (katso [Näyttöpaneelin asentaminen](file:///C:/data/systems/ins1545/fi/SM/display.htm#wp1184142)).
- 6. Asenna näytön kehys (katso [Näytön kehyksen asentaminen](file:///C:/data/systems/ins1545/fi/SM/display.htm#wp1183865)).
- 7. Asenna näyttöyksikkö (katso [Näyttöyksikön asentaminen](file:///C:/data/systems/ins1545/fi/SM/display.htm#wp1183623)).

## <span id="page-13-0"></span> **Keskisuojus**

**Dell™ Inspiron™ 1545 -huolto-opas** 

- [Keskisuojuksen irrottaminen](#page-13-1)  **O** Keskisuojuksen as
- VAARA: Ennen kuin teet mitään toimia tietokoneen sisällä, lue tietokoneen mukana toimitetut turvallisuusohjeet. Lisää turvallisuusohjeita on<br>Regulatory Compliance -sivulla osoitteessa www.dell.com/regulatory\_compliance.
- 0 MUISTUTUS: Sähköstaattisen purkauksen välttämiseksi maadoita itsesi käyttämällä maadoitusrannehihnaa tai koskettamalla tietokoneen takaosassa<br>olevaa maalaamatonta metallipintaa (kuten esimerkiksi tietokoneen takana olevaa
- **MUISTUTUS:** Estä emolevyn vauriot irrottamalla pääakku (katso [Ennen kuin avaat tietokoneen kannen](file:///C:/data/systems/ins1545/fi/SM/before.htm#wp1435099)), ennen kuin käsittelet tietokoneen sisäosaa.
- MUISTUTUS: Vain valtuutettu huoltoteknikko saa korjata tietokoneesi. Takuu ei kata huoltotöitä, joita on tehnyt joku muu kuin Dellin™ valtuuttama huoltoliike.

### <span id="page-13-1"></span>**Keskisuojuksen irrottaminen**

- 1. Noudata kohdassa [Alkutoimet](file:///C:/data/systems/ins1545/fi/SM/before.htm#wp1435071) esitettyjä ohjeita.
- 2. Irrota kaksi ruuvia, joilla keskisuojus on kiinni tietokoneen rungossa.

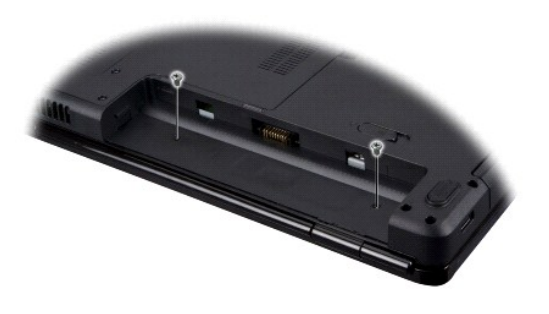

- 3. Käännä tietokone oikeinpäin ja avaa näyttöä niin paljon kuin se avautuu.
- **MUISTUTUS:** Ole erityisen varovainen, kun irrotat keskisuojusta. Suojus on erittäin hauras.
- 4. Nosta keskisuojus varovasti muovisen piirtopuikon avulla tietokoneen takaosasta.
- 5. Nosta keskisuojus irti tietokoneesta.

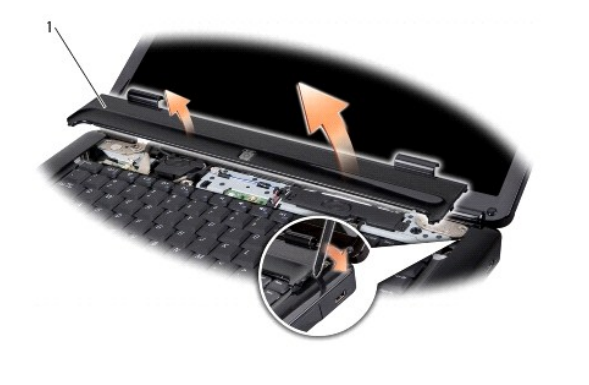

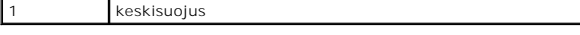

# <span id="page-14-1"></span><span id="page-14-0"></span>**Keskisuojuksen asentaminen**

- 1. Kohdista keskisuojuksen alla olevat koukut ja napsauta kansi paikalleen.
- 2. Käännä tietokone ylösalaisin ja kiinnitä kaksi ruuvia, joilla keskisuojus kiinnitetään tietokoneen runkoon.
- 3. Liu'uta akku koteloon, kunnes se naksahtaa paikalleen.

### <span id="page-15-0"></span> **Latauskortti**

**Dell™ Inspiron™ 1545 -huolto-opas** 

## **O** Latauskortin irrottaminen

**Q** Latauskortin asentamin

VAARA: Ennen kuin teet mitään toimia tietokoneen sisällä, lue tietokoneen mukana toimitetut turvallisuusohjeet. Lisää turvallisuusohjeita on<br>Regulatory Compliance -sivulla osoitteessa www.dell.com/regulatory\_compliance.

**MUISTUTUS:** Sähköstaattisen purkauksen välttämiseksi maadoita itsesi käyttämällä maadoitusrannehihnaa tai koskettamalla tietokoneen takaosassa olevaa maalaamatonta metallipintaa (kuten esimerkiksi tietokoneen takana olevaa liitintä).

**MUISTUTUS:** Estä emolevyn vauriot irrottamalla pääakku (katso [Ennen kuin avaat tietokoneen kannen](file:///C:/data/systems/ins1545/fi/SM/before.htm#wp1435099)), ennen kuin käsittelet tietokoneen sisäosaa.

● MUISTUTUS: Vain valtuutettu huoltoteknikko saa korjata tietokoneesi. Takuu ei kata huoltotöitä, joita on tehnyt joku muu kuin Dellin™ valtuuttama huoltoliike.

### <span id="page-15-1"></span>**Latauskortin irrottaminen**

- 1. Noudata kohdassa [Alkutoimet](file:///C:/data/systems/ins1545/fi/SM/before.htm#wp1435071) esitettyjä ohjeita.
- 2. Irrota emolevy (katso **[Emolevyn irrottaminen](file:///C:/data/systems/ins1545/fi/SM/sysboard.htm#wp1032066)**).
- 3. Irrota kaksi ruuvia, joilla latauskortti on kiinni tietokoneen rungossa.
- 4. Nosta latauskortti tietokoneen rungosta.

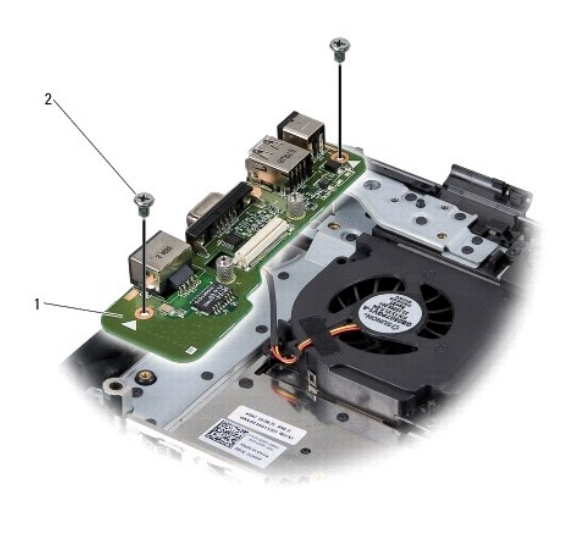

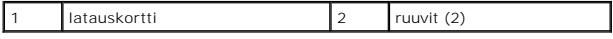

## <span id="page-15-2"></span>**Latauskortin asentaminen**

- 1. Aseta latauskortti tietokoneen runkoon.
- 2. Asenna takaisin kaksi ruuvia, joilla latauskortti kiinnitetään tietokoneen runkoon.
- 3. Aseta emolevy takaisin paikalleen (katso **Emolevyn asentaminen**).

# <span id="page-17-0"></span> **Nappiparisto**

**Dell™ Inspiron™ 1545 -huolto-opas** 

- [Nappipariston poistaminen](#page-17-1)  [Nappipariston asentaminen](#page-17-2)
- VAARA: Ennen kuin teet mitään toimia tietokoneen sisällä, lue tietokoneen mukana toimitetut turvallisuusohjeet. Lisää turvallisuusohjeita on<br>Regulatory Compliance -sivulla osoitteessa www.dell.com/regulatory\_compliance.
- **MUISTUTUS:** Sähköstaattisen purkauksen välttämiseksi maadoita itsesi käyttämällä maadoitusrannehihnaa tai koskettamalla tietokoneen takaosassa olevaa maalaamatonta metallipintaa (kuten esimerkiksi tietokoneen takana olevaa liitintä).
- **MUISTUTUS:** Estä emolevyn vauriot irrottamalla pääakku (katso [Ennen kuin avaat tietokoneen kannen](file:///C:/data/systems/ins1545/fi/SM/before.htm#wp1435099)), ennen kuin käsittelet tietokoneen sisäosaa.
- MUISTUTUS: Vain valtuutettu huoltoteknikko saa korjata tietokoneesi. Takuu ei kata huoltotöitä, joita on tehnyt joku muu kuin Dellin™ valtuuttama huoltoliike.

### <span id="page-17-1"></span>**Nappipariston poistaminen**

- 1. Noudata kohdassa [Alkutoimet](file:///C:/data/systems/ins1545/fi/SM/before.htm#wp1435071) esitettyjä ohjeita.
- 2. Irrota emolevy (katso **[Emolevyn irrottaminen](file:///C:/data/systems/ins1545/fi/SM/sysboard.htm#wp1032066)**).
- 3. Käännä emolevy ylösalaisin.
- 4. Irrota nappiparisto paikastaan työntämällä sitä muovisen piirtopuikon avulla eteen- ja ylöspäin.

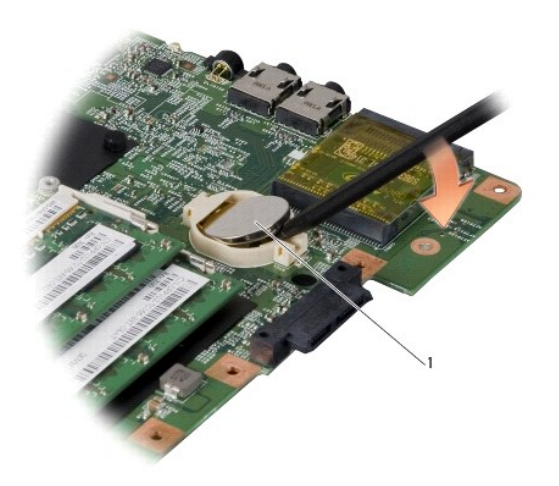

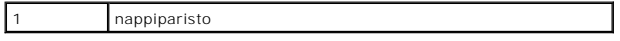

## <span id="page-17-2"></span>**Nappipariston asentaminen**

- 1. Vaihda nappiparisto uuteen siten, että positiivinen (+) puoli on ylöspäin.
- 2. Aseta emolevy takaisin paikalleen (katso **Emolevyn asentaminen**).

#### <span id="page-18-0"></span> **Suoritin**

huoltoliike.

**Dell™ Inspiron™ 1545 -huolto-opas** 

- Suorittimen irrottaminen  $\bullet$  Suorittimen a
- **VAARA: Ennen kuin teet mitään toimia tietokoneen sisällä, lue tietokoneen mukana toimitetut turvallisuusohjeet. Lisää turvallisuusohjeita on**   $\Lambda$ **Regulatory Compliance -sivulla osoitteessa www.dell.com/regulatory\_compliance. MUISTUTUS:** Sähköstaattisen purkauksen välttämiseksi maadoita itsesi käyttämällä maadoitusrannehihnaa tai koskettamalla tietokoneen takaosassa 0 olevaa maalaamatonta metallipintaa (kuten esimerkiksi tietokoneen takana olevaa liitintä). 0 **MUISTUTUS:** Irrottaessasi tai asentaessasi suoritinta paina kevyesti suorittimen keskeltä yhtä aikaa, kun käännät nokkaruuvia, jotta ZIF-kanta ja suoritin pysyvät tasaisessa kosketuksessa. **MUISTUTUS:** Suorittimen vaurioitumisen välttämiseksi pidä ruuvitaltta pystysuorassa suorittimeen nähden, kun käännät nokkaruuvia. ٥ **MUISTUTUS:** Estä emolevyn vauriot irrottamalla pääakku (katso [Ennen kuin avaat tietokoneen kannen](file:///C:/data/systems/ins1545/fi/SM/before.htm#wp1435099)), ennen kuin käsittelet tietokoneen sisäosaa. **MUISTUTUS:** Vain valtuutettu huoltoteknikko saa korjata tietokoneesi. Takuu ei kata huoltotöitä, joita on tehnyt joku muu kuin Dellin™ valtuuttama 0

## <span id="page-18-1"></span>**Suorittimen irrottaminen**

- 1. Noudata kohdassa [Alkutoimet](file:///C:/data/systems/ins1545/fi/SM/before.htm#wp1435071) esitettyjä ohjeita.
- 2. Irrota alaosan suojus (katso [Alaosan suojuksen irrottaminen](file:///C:/data/systems/ins1545/fi/SM/basecvr.htm#wp1224689)).
- 3. Irrota suorittimen jäähdytyselementti (katso [Suorittimen jäähdytyslevyn irrottaminen](file:///C:/data/systems/ins1545/fi/SM/cpucool.htm#wp1119269)).
- **MUISTUTUS:** Nosta suoritinta suoraan ylöspäin irrottaessasi sitä. Varo taittamasta suorittimen nastoja.
- 4. Avaa ZIF-kantaa pienellä tasapäisellä ruuvitaltalla ja kierrä ZIF-kannan nokkaruuvia vastapäivään, kunnes nokka pysäyttää sen.

ZIF-kannan (nollavoimakannan) nokkaruuvi kiinnittää suorittimen emolevyyn. Pane muistiin ZIF-kannan nokkaruuvissa olevan nuolen suunta.

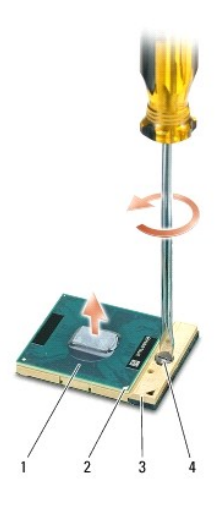

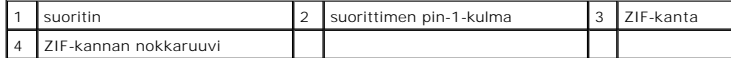

5. Irrota suoritin käyttämällä suorittimen irrotustyökalua.

#### <span id="page-18-2"></span>**Suorittimen asentaminen**

**MUISTUTUS:** Tarkista, että kiinnitysruuvi on täysin auki ennen suorittimen asettamista paikalleen. Suorittimen asettaminen ZIF-kantaan ei vaadi voimaa.

 $\bullet$ **MUISTUTUS:** Virheellisesti asetettu suoritin saattaa aiheuttaa epätasaisen kosketuksen suorittimen ja ZIF-kannan välille tai vahingoittaa niitä pysyvästi.

1. Kohdista suorittimen pin-1-kulma osoittamaan ZIF-kannassa olevaa kolmiota, ja aseta suoritin ZIF-kantaan.

Suoritin on oikein paikallaan, kun kaikki neljä kulmaa ovat samalla korkeudella. Jos yksi tai useampi suorittimen kulmista on korkeammalla kuin muut, suoritin ei ole oikein kiinni kannassa.

**MUISTUTUS:** Irrottaessasi tai asentaessasi suoritinta paina kevyesti suorittimen keskeltä yhtä aikaa, kun käännät nokkaruuvia, jotta ZIF-kanta ja suoritin pysyvät tasaisessa kosketuksessa.

- 2. Kiinnitä suoritin emolevyyn kiertämällä nokkaruuvia myötäpäivään, jolloin ZIF-kanta kiristyy paikalleen.
- 3. Irrota jäähdytyslevyn päällyspaperi ja kiinnitä levy jäähdytyselementin siihen osaan, joka peittää suorittimen.
- 4. Asenna suorittimen jäähdytyselementti paikalleen (katso [Suorittimen jäähdytyslevyn asentaminen](file:///C:/data/systems/ins1545/fi/SM/cpucool.htm#wp1122720)).
- 5. Asenna alaosan suojus (katso [Alaosan suojuksen asentaminen\)](file:///C:/data/systems/ins1545/fi/SM/basecvr.htm#wp1217063).
- 6. Liu'uta akku koteloon, kunnes se naksahtaa paikalleen.
- 7. Päivitä BIOS BIOS-päivitys-CD:ltä (katso kohtaa BIOS: in flash-päivitys).

# <span id="page-20-0"></span> **Suorittimen jäähdytyslevy**

**Dell™ Inspiron™ 1545 -huolto-opas** 

- [Suorittimen jäähdytyslevyn irrottaminen](#page-20-1)
- Suorittimen jäähdytyslevyn asentaminen
- **VAARA: Ennen kuin teet mitään toimia tietokoneen sisällä, lue tietokoneen mukana toimitetut turvallisuusohjeet. Lisää turvallisuusohjeita on**   $\triangle$ **Regulatory Compliance -sivulla osoitteessa www.dell.com/regulatory\_compliance.**
- **MUISTUTUS:** Sähköstaattisen purkauksen välttämiseksi maadoita itsesi käyttämällä maadoitusrannehihnaa tai koskettamalla tietokoneen takaosassa Θ olevaa maalaamatonta metallipintaa (kuten esimerkiksi tietokoneen takana olevaa liitintä).
- **MUISTUTUS:** Estä emolevyn vauriot irrottamalla pääakku (katso [Ennen kuin avaat tietokoneen kannen](file:///C:/data/systems/ins1545/fi/SM/before.htm#wp1435099)), ennen kuin käsittelet tietokoneen sisäosaa.

 $\bullet$ **MUISTUTUS:** Vain valtuutettu huoltoteknikko saa korjata tietokoneesi. Takuu ei kata huoltotöitä, joita on tehnyt joku muu kuin Dellin™ valtuuttama huoltoliike.

### <span id="page-20-1"></span>**Suorittimen jäähdytyslevyn irrottaminen**

- 1. Noudata kohdassa [Alkutoimet](file:///C:/data/systems/ins1545/fi/SM/before.htm#wp1435071) esitettyjä ohjeita.
- 2. Irrota alaosan suojus (katso [Alaosan suojuksen irrottaminen](file:///C:/data/systems/ins1545/fi/SM/basecvr.htm#wp1224689))
- 3. Avaa viittä lukkoruuvia, joilla suorittimen jäähdytyselementti on kiinnitetty emolevyyn.

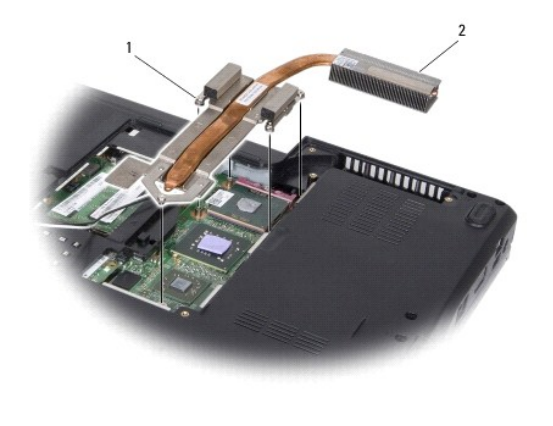

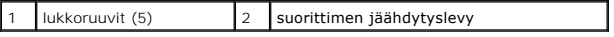

4. Nosta suorittimen jäähdytyselementti pois tietokoneesta.

## <span id="page-20-2"></span>**Suorittimen jäähdytyslevyn asentaminen**

**HUOMAUTUS:** Alkuperäinen jäähdytystyyny voidaan käyttää uudelleen, jos alkuperäinen suoritin ja sen jäähdytyselementti asennetaan yhdessä uudelleen. Jos joko suoritin tai sen jäähdytyselementti vaihdetaan, varmista pakkauksessa olevan jäähdytystyynyn avulla, että lämmönjohto toimii.

**HUOMAUTUS:** Tässä kohdassa oletetaan, että olet jo irrottanut suorittimen jäähdytyslevyn ja olet valmis asentamaan sen.

- 1. Poista jäähdytyslevyn päällys ja kiinnitä levy jäähdytyselementin siihen osaan, joka peittää suorittimen.
- 2. Aseta suorittimen jäähdytyselementti emolevylle.
- 3. Kiinnitä suorittimen jäähdytyselementti emolevyyn kiristämällä viisi ruuvia.
- 4. Asenna alaosan suojus (katso [Alaosan suojuksen asentaminen\)](file:///C:/data/systems/ins1545/fi/SM/basecvr.htm#wp1217063).

5. Liu'uta akku koteloon, kunnes se naksahtaa paikalleen.

## <span id="page-22-0"></span> **Tytärkortti**

**Dell™ Inspiron™ 1545 -huolto-opas** 

- **O** Tytärkortin irrottaminen
- **O** Tytärkortin asettaminen
- VAARA: Ennen kuin teet mitään toimia tietokoneen sisällä, lue tietokoneen mukana toimitetut turvallisuusohjeet. Lisää turvallisuusohjeita on<br>Regulatory Compliance -sivulla osoitteessa www.dell.com/regulatory\_compliance.
- **MUISTUTUS:** Maadoita itsesi sähköstaattisen purkauksen välttämiseksi käyttämällä maadoitusrannehihnaa tai koskettamalla silloin tällöin tietokoneen 0 metallipintaa (esimerkiksi takapaneelia).
- **MUISTUTUS:** Estä emolevyn vauriot irrottamalla pääakku (katso [Ennen kuin avaat tietokoneen kannen](file:///C:/data/systems/ins1545/fi/SM/before.htm#wp1435099)), ennen kuin käsittelet tietokoneen sisäosaa.
- **MUISTUTUS:** Vain valtuutettu huoltoteknikko saa korjata tietokoneesi. Takuu ei kata huoltotöitä, joita on tehnyt joku muu kuin Dellin™ valtuuttama O huoltoliike.

## <span id="page-22-1"></span>**Tytärkortin irrottaminen**

- 1. Noudata kohdassa [Alkutoimet](file:///C:/data/systems/ins1545/fi/SM/before.htm#wp1435071) esitettyjä ohjeita.
- 2. Irrota kämmentuki ([Kämmentuen irrottaminen](file:///C:/data/systems/ins1545/fi/SM/palmrest.htm#wp1044787)).
- 3. Irrota tytärkortin kolme kiinnitysruuvia.
- 4. Irrota tytärkortti tietokoneen rungosta.

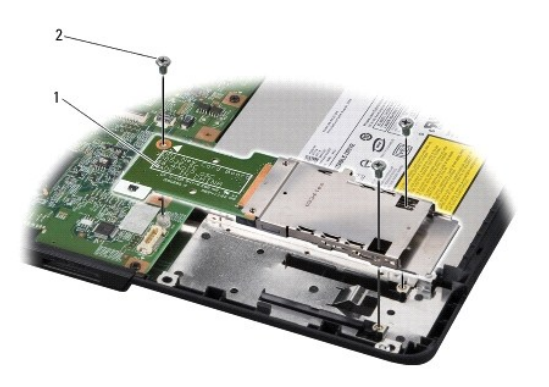

 $\left| \begin{array}{c} 1 \\ 1 \end{array} \right|$  tytärkortti $\left| \begin{array}{c} 2 \\ 2 \end{array} \right|$  ruuvit (3)

# <span id="page-22-2"></span>**Tytärkortin asettaminen paikalleen**

1. Kohdista tytärkortti emolevyn liitäntään ja tietokoneen rungon ruuvinreikiin.

2. Kiinnitä tytärkortin kolme kiinnitysruuvia.

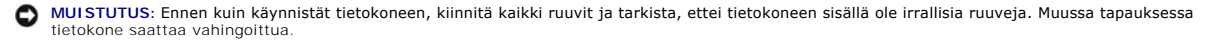

3. Asenna kämmentuki [\(Kämmentuen asentaminen](file:///C:/data/systems/ins1545/fi/SM/palmrest.htm#wp1050987)).

#### <span id="page-23-0"></span> **Näyttö**

**Dell™ Inspiron™ 1545 -huolto-opas** 

- **O** Näyttö
- **O** Näytön kehys
- [Näyttöpaneeli](#page-26-1)
- [Näyttöpaneelin kaapeli](#page-28-0)
- **O** Näytön invertteri
- VAARA: Ennen kuin teet mitään toimia tietokoneen sisällä, lue tietokoneen mukana toimitetut turvallisuusohjeet. Lisää turvallisuusohjeita on<br>Regulatory Compliance -sivulla osoitteessa www.dell.com/regulatory\_compliance. MUISTUTUS: Sähköstaattisen purkauksen välttämiseksi maadoita itsesi käyttämällä maadoitusrannehihnaa tai koskettamalla tietokoneen takaosassa<br>olevaa maalaamatonta metallipintaa (kuten esimerkiksi tietokoneen takana olevaa **MUISTUTUS:** Estä emolevyn vauriot irrottamalla pääakku (katso [Ennen kuin avaat tietokoneen kannen](file:///C:/data/systems/ins1545/fi/SM/before.htm#wp1435099)), ennen kuin käsittelet tietokoneen sisäosaa.
- **MUI STUTUS:** Vain valtuutettu huoltoteknikko saa korjata tietokoneesi. Takuu ei kata huoltotöitä, joita on tehnyt joku muu kuin Dellin™ valtuuttama<br>huoltoliike.

## <span id="page-23-1"></span>**Näyttö**

### <span id="page-23-2"></span>**Näytön irrottaminen**

HUOMAUTUS: Mini-kortin sijainti voi vaihdella tietokoneen tukeman näyttösovittimen mukaan. Voit tarkistaa tietokoneen näyttösovittimen tyypin<br>valitsemalla **Käynnistä → Ohjauspaneeli → Järjestelmä → Laitehallinta → Näyttös** 

- 1. Noudata kohdassa [Alkutoimet](file:///C:/data/systems/ins1545/fi/SM/before.htm#wp1435071) esitettyjä ohjeita.
- 2. Irrota keskisuojus (katso [Keskisuojuksen irrottaminen\)](file:///C:/data/systems/ins1545/fi/SM/centrcnt.htm#wp1179905)
- 3. Irrota alaosan suojus (katso [Alaosan suojuksen irrottaminen](file:///C:/data/systems/ins1545/fi/SM/basecvr.htm#wp1224689)).
- 4. Irrota tarvittaessa Mini-korttien kaapelit Mini-korteista.
- 5. Pane muistiin kaapelin reititys ja irrota varovasti Mini-kortin antennikaapelit reititysohjaimistaan.

#### **ATI Mobility Radeon:**

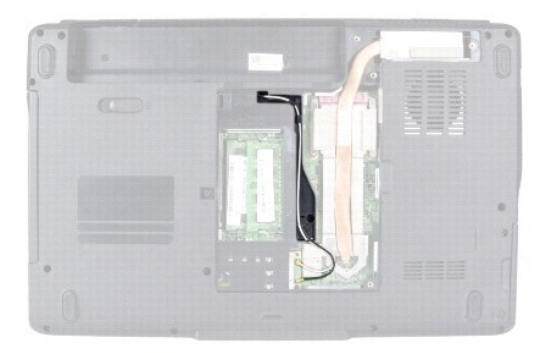

**Mobile Intel® GMA:**

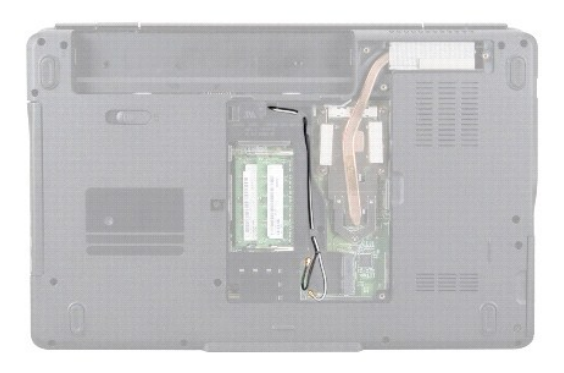

6. Irrota kaksi ruuvia tietokoneen rungosta.

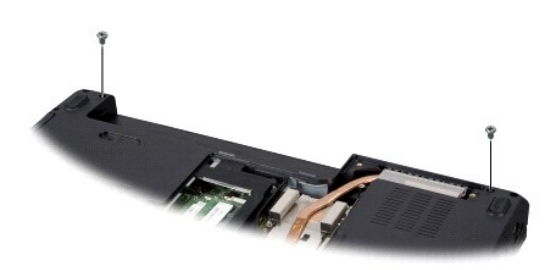

- 7. Käännä tietokone ylösalaisin.
- 8. Irrota näppäimistö (katso [Näppäimistön irrottaminen](file:///C:/data/systems/ins1545/fi/SM/keyboard.htm#wp1179911)).
- 9. Pane muistiin kaapelin reititys ja irrota varovasti Mini-kortin antennikaapelit reititysohjaimistaan ja vedä kaapelit ulos järjestelmälevyn kautta, jotta ne eivät kosketa tietokoneen runkoa.
- 10. Irrota näytön kaapeli emolevyn näyttöliittimestä vetämällä sen vetokielekettä.
- 11. Irrota valinnaisen kameran kaapeli emolevyn liittimestä.
- 12. Pane muistiin kaapelin reititys ja irrota kaapelit varovasti reititysohjaimistaan.

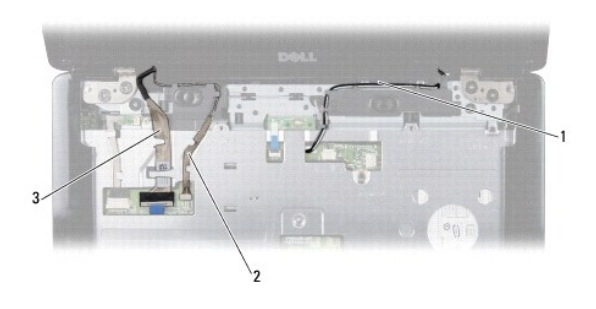

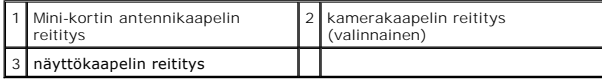

13. Irrota näytön neljä kiinnitysruuvia (kaksi kummallakin puolella).

14. Nosta näyttö irti tietokoneesta.

<span id="page-25-0"></span>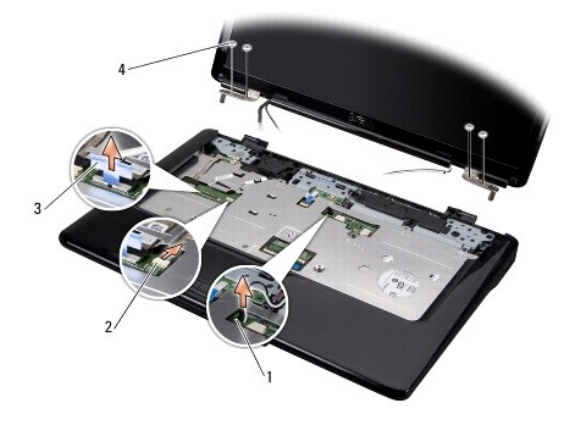

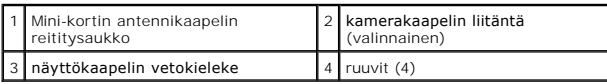

## <span id="page-25-2"></span>**Näyttöyksikön asentaminen**

- 1. Aseta näyttö paikalleen ja kiinnitä sen neljä kiinnitysruuvia (kaksi molemmilla puolilla).
- 2. Pujota valinnaisen kameran kaapeli ja näytön kaapeli reititysohjaimiin ja liitä kaapelit emolevyn vastaaviin liitäntöihin.
- 3. Ohjaa Mini-kortin antennikaapelit kämmentuen reititysohjaimiin ja emolevyn kautta.
- 4. Asenna näppäimistö (katso [Näppäimistön asentaminen](file:///C:/data/systems/ins1545/fi/SM/keyboard.htm#wp1179994)).
- 5. Asenna keskisuojus (katso [Keskisuojuksen asentaminen](file:///C:/data/systems/ins1545/fi/SM/centrcnt.htm#wp1180676)).
- 6. Kiinnitä kaksi kiinnitysruuvia tietokoneen runkoon.
- 7. Käännä tietokone ja ohjaa Mini-kortin antennikaapelit pidikkeiden läpi.
- 8. Kytke asianmukaiset antennikaapelit Mini-korttiin. Seuraavassa taulukossa esitetään kaikkien tietokoneen tukemien Mini-korttien antennikaapelien värikoodit.

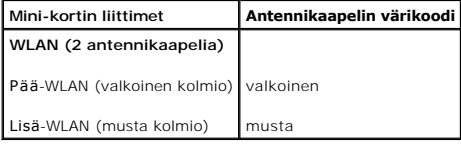

9. Asenna alaosan suojus (katso [Alaosan suojuksen asentaminen\)](file:///C:/data/systems/ins1545/fi/SM/basecvr.htm#wp1217063).

**MUI STUTUS:** Ennen kuin käynnistät tietokoneen, kiinnitä kaikki ruuvit ja tarkista, ettei tietokoneen sisällä ole irrallisia ruuveja. Muussa tapauksessa<br>tietokone saattaa vahingoittua.

10. Liu'uta akku koteloon, kunnes se naksahtaa paikalleen.

# <span id="page-25-1"></span>**Näytön kehys**

### <span id="page-25-3"></span>**Näytön kehyksen irrottaminen**

<span id="page-26-0"></span>**MUISTUTUS:** Näytön kehys on erittäin hauras. Varo kehystä irrottaessasi, ettet vahingoita sitä.

- 1. Irrota näyttöyksikkö (katso [Näytön irrottaminen](#page-23-2)).
- 2. Irrota ruuvien kuusi kumisuojusta.
- 3. Irrota kiinnitysruuvi ja näytön kehyksen viisi ruuvia.
- 4. Työnnä sormenpäät varovasti näytön kehyksen reunan alle.
- 5. Irrota näytön kehys.

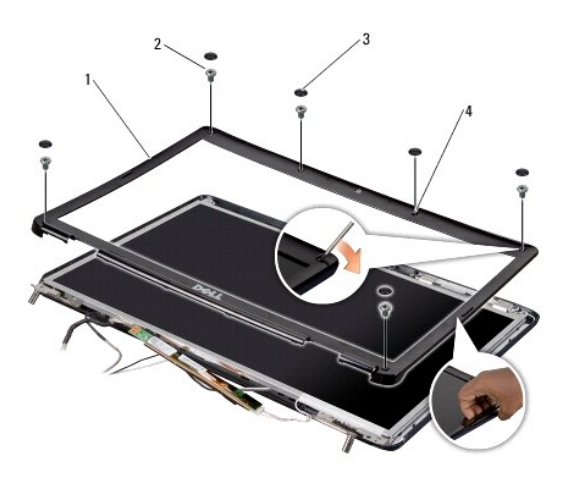

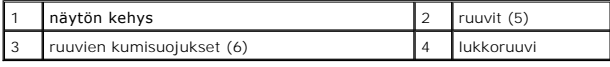

## <span id="page-26-2"></span>**Näytön kehyksen asentaminen**

- 1. Kohdista näytön kehys näyttöpaneelin päälle ja napsauta se varovasti paikalleen.
- 2. Kiinnitä viisi ruuvia ja kiinnitysruuvi.
- 3. Kiinnitä ruuvien kuusi kumisuojusta paikoilleen.
- 4. Asenna näyttöyksikkö (katso [Näyttöyksikön asentaminen](#page-25-2)).

## <span id="page-26-1"></span>**Näyttöpaneeli**

## <span id="page-26-3"></span>**Näyttöruudun irrottaminen**

- 1. Irrota näyttöyksikkö (katso [Näytön irrottaminen](#page-23-2)).
- 2. Irrota näytön kehys (katso [Näytön kehys](#page-25-1)).
- 3. Irrota näyttöpaneelin kaksi kiinnitysruuvia.
- 4. Irrota invertterikortin kaksi kiinnitysruuvia.

<span id="page-27-0"></span>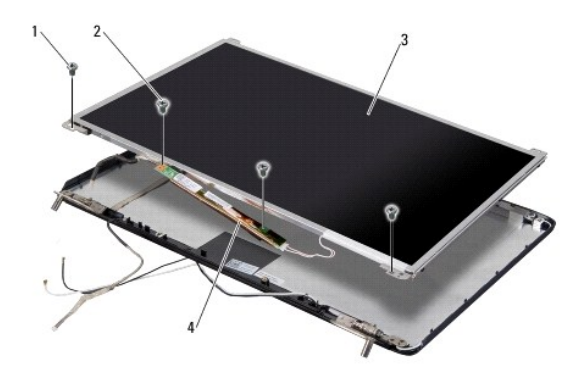

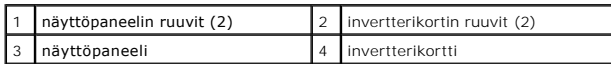

5. Irrota kaapelit invertterikortin kummassakin päässä olevista liittimistä.

- 6. Irrota näyttöpaneelin kaapeli (katso kohtaa [Näyttöpaneelin kaapelin irrottaminen](#page-28-2)).
- 7. Irrota kuusi ruuvia (kolme kummallakin puolella), joilla näyttöpaneelin kiinnikkeet on kiinnitetty näyttöpaneeliin.

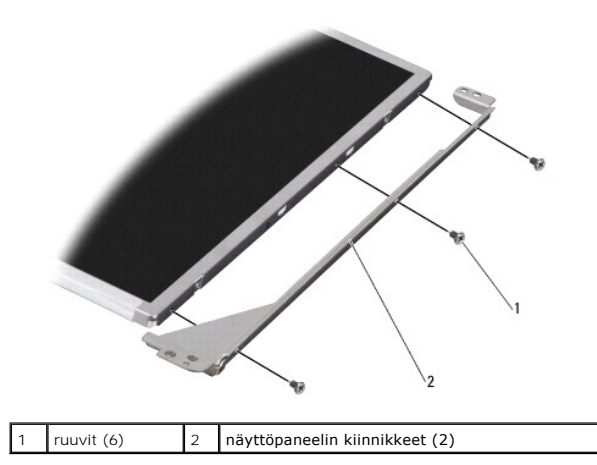

<span id="page-27-1"></span>**Näyttöpaneelin asentaminen**

- 1. Kiinnitä näyttöpaneelin kiinnikkeet näyttöpaneeliin kuudella ruuvilla (kolme kummallakin puolella).
- 2. Asenna näyttöpaneelin kaapeli takaisin (katso kohtaa [Näyttöpaneelin kaapelin asentaminen](#page-28-3)).
- 3. Kytke kaapelit invertterikortin molemmilla puolilla oleviin liittimiin.
- 4. Kohdista näyttöpaneeli ja invertterikortti näytön kehykseen.
- 5. Kiinnitä näyttöpaneelin kaksi kiinnitysruuvia.
- 6. Kiinnitä invertterikortin kaksi kiinnitysruuvia.
- 7. Asenna näytön kehys (katso [Näytön kehyksen asentaminen](#page-26-2)).
- 8. Asenna näyttöyksikkö (katso [Näyttöyksikön asentaminen](#page-25-2)).

## <span id="page-28-4"></span><span id="page-28-0"></span>**Näyttöpaneelin kaapeli**

### <span id="page-28-2"></span>**Näyttöpaneelin kaapelin irrottaminen**

**HUOMAUTUS:** Näyttöpaneelin kaapelit ja liittimet voivat vaihdella tilatun näyttöpaneelin mukaan.

- 1. Irrota näyttöyksikkö (katso [Näytön irrottaminen](#page-23-2)).
- 2. Irrota näytön kehys (katso [Näytön kehys](#page-25-1)).
- 3. Irrota näyttöpaneeli (katso kohtaa [Näyttöpaneeli](#page-26-1)).
- 4. Käännä näyttöpaneeli ympäri ja aseta se puhtaalle alustalle.

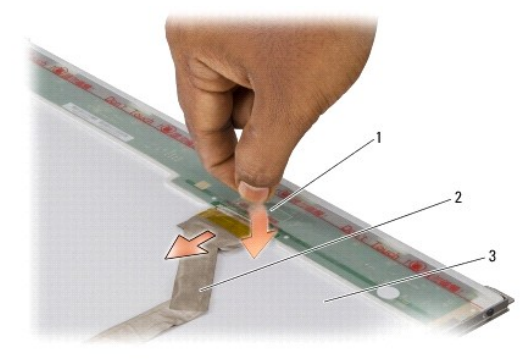

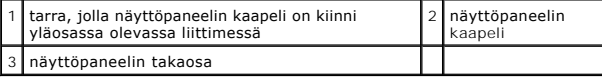

5. Nosta tarraa, jolla näyttöpaneelin kaapeli on kiinni yläosassa olevassa liittimessä, ja irrota kaapeli liittimestä.

## <span id="page-28-3"></span>**Näyttöpaneelin kaapelin asentaminen**

- 1. Kytke näytön kaapeli takaisin näytön yläosassa olevaan liittimeen.
- 2. Asenna näyttöpaneeli (katso [Näyttöpaneelin asentaminen](#page-27-1)).
- 3. Asenna näytön kehys (katso [Näytön kehyksen asentaminen](#page-26-2)).
- 4. Asenna näyttöyksikkö (katso [Näyttöyksikön asentaminen](#page-25-2)).

## <span id="page-28-1"></span>**Näytön invertteri**

## **Näytön invertterin irrottaminen**

- 1. Irrota näyttöyksikkö (katso [Näytön irrottaminen](#page-23-2)).
- 2. Irrota näytön kehys (katso [Näytön kehyksen irrottaminen](#page-25-3)).
- 3. Irrota näyttöpaneeli (katso kohtaa [Näyttöruudun irrottaminen](#page-26-3)).
- 4. Irrota kaapelit invertterikortin kummassakin päässä olevista liittimistä.

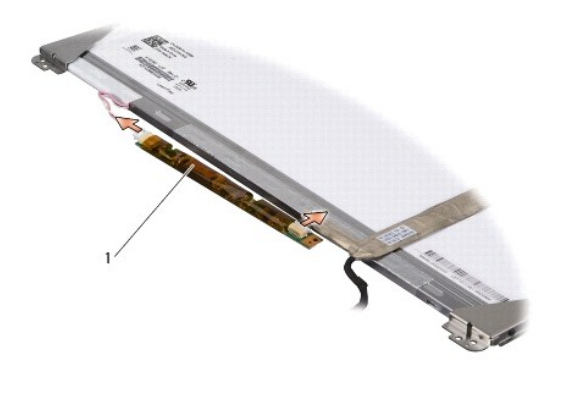

1 invertterikortti

5. Nosta invertterikortti irti näyttöpaneelista.

## **Näytön invertterin vaihtaminen**

- 1. Kytke kaapelit invertterikortin molemmilla puolilla oleviin liittimiin.
- 2. Asenna näyttöpaneeli (katso [Näyttöpaneelin asentaminen](#page-27-1)).
- 3. Asenna näytön kehys (katso [Näytön kehyksen asentaminen](#page-26-2)).
- 4. Asenna näyttöyksikkö (katso [Näyttöyksikön asentaminen](#page-25-2)).

### <span id="page-30-0"></span> **Tuuletin**

**Dell™ Inspiron™ 1545 -huolto-opas** 

- **Tuulettimen irrottaminen**
- **O** Tuulettimen asettaminen
- VAARA: Ennen kuin teet mitään toimia tietokoneen sisällä, lue tietokoneen mukana toimitetut turvallisuusohjeet. Lisää turvallisuusohjeita on<br>Regulatory Compliance -sivulla osoitteessa www.dell.com/regulatory\_compliance.
- **MUISTUTUS:** Sähköstaattisen purkauksen välttämiseksi maadoita itsesi käyttämällä maadoitusrannehihnaa tai koskettamalla tietokoneen takaosassa Θ olevaa maalaamatonta metallipintaa (kuten esimerkiksi tietokoneen takana olevaa liitintä).
- **MUISTUTUS:** Estä emolevyn vauriot irrottamalla pääakku (katso [Ennen kuin avaat tietokoneen kannen](file:///C:/data/systems/ins1545/fi/SM/before.htm#wp1435099)), ennen kuin käsittelet tietokoneen sisäosaa.
- O **MUISTUTUS:** Vain valtuutettu huoltoteknikko saa korjata tietokoneesi. Takuu ei kata huoltotöitä, joita on tehnyt joku muu kuin Dellin™ valtuuttama huoltoliike.

#### <span id="page-30-1"></span>**Tuulettimen irrottaminen**

- 1. Noudata kohdassa [Alkutoimet](file:///C:/data/systems/ins1545/fi/SM/before.htm#wp1435071) esitettyjä ohjeita.
- 2. Irrota emolevy (katso **[Emolevyn irrottaminen](file:///C:/data/systems/ins1545/fi/SM/sysboard.htm#wp1032066)**).
- 3. Irrota kaksi ruuvia, joilla tuuletin on kiinni tietokoneen rungossa.
- 4. Nosta tuuletin tietokoneesta.

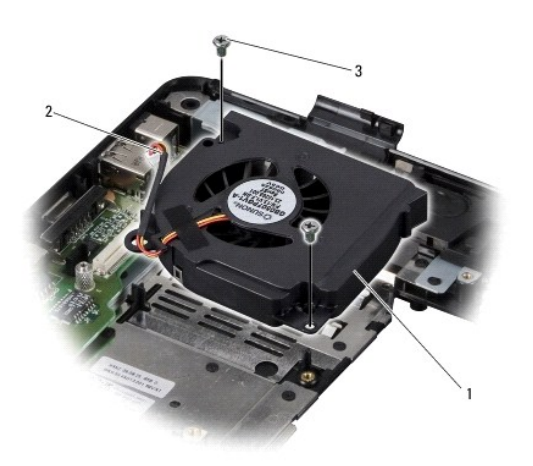

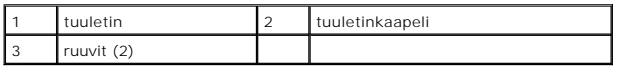

## <span id="page-30-2"></span>**Tuulettimen asettaminen paikalleen**

**HUOMAUTUS:** Alkuperäinen jäähdytystyyny voidaan käyttää uudelleen, jos alkuperäinen suoritin ja sen jäähdytyselementti asennetaan yhdessä uudelleen. Jos joko suoritin tai sen jäähdytyselementti vaihdetaan, varmista pakkauksessa olevan jäähdytystyynyn avulla, että lämmönjohto toimii.

**HUOMAUTUS:** Tässä kohdassa oletetaan, että olet jo irrottanut tuulettimen ja olet valmis vaihtamaan sen.

- 1. Aseta tuuletin takaisin paikalleen.
- 2. Kiinnitä kaksi ruuvia, joilla tuuletin kiinnitetään tietokoneen runkoon.
- 3. Aseta emolevy takaisin paikalleen (katso **Emolevyn asentaminen**).

#### <span id="page-32-0"></span> **Kiintolevy**

**Dell™ Inspiron™ 1545 -huolto-opas** 

- [Kiintolevyaseman irrottaminen](#page-32-1)  **O** Kiintolevyn asentamin
- 
- **VAARA: Jos poistat kiintolevyn tietokoneesta, kun levy on kuuma,** *älä kosketa* **kiintolevyn metallikoteloa.**
- $\triangle$ VAARA: Ennen kuin teet mitään toimia tietokoneen sisällä, lue tietokoneen mukana toimitetut turvallisuusohjeet. Lisää turvallisuusohjeita on<br>Regulatory Compliance -sivulla osoitteessa www.dell.com/regulatory\_compliance.
- 0 MUISTUTUS: Estä tietojen katoaminen sammuttamalla tietokone (katso <u>[Tietokoneen sammuttaminen](file:///C:/data/systems/ins1545/fi/SM/before.htm#wp1435089)</u>) ennen kiintolevyn poistamista. Alä irrota<br>kiintolevyä, jos tietokoneessa on virta kytkettynä tai se on lepotilassa.
- **MUISTUTUS:** Kiintolevyt vahingoittuvat hyvin herkästi. Käsittele kiintolevyä varovasti.
- **MUISTUTUS:** Estä emolevyn vauriot irrottamalla pääakku (katso [Ennen kuin avaat tietokoneen kannen](file:///C:/data/systems/ins1545/fi/SM/before.htm#wp1435099)), ennen kuin käsittelet tietokoneen sisäosaa.
- $\bullet$ **MUISTUTUS:** Vain valtuutettu huoltoteknikko saa korjata tietokoneesi. Takuu ei kata huoltotöitä, joita on tehnyt joku muu kuin Dellin™ valtuuttama huoltoliike.
- **HUOMAUTUS:** Dell ei takaa muilta toimittajilta ostettujen kiintolevyjen yhteensopivuutta tai tue niitä.

**HUOMAUTUS:** Jos asennat muun kuin Dellin toimittamaa kiintolevyä, sinun on asennettava käyttöjärjestelmä, ohjaimet ja apuohjelmat uudelle kiintolevylle (Katso lisätietoja *Dell-tekniikkaoppaasta*).

### <span id="page-32-1"></span>**Kiintolevyaseman irrottaminen**

- 1. Noudata kohdassa [Alkutoimet](file:///C:/data/systems/ins1545/fi/SM/before.htm#wp1435071) esitettyjä ohjeita.
- 2. Irrota kaksi ruuvia, joilla kiintolevykokoonpano on kiinnitetty tietokoneen runkoon.
- 3. Liu'uta kiintolevykokoonpano ulos tietokoneesta.
- **MUISTUTUS**: Kun kiintolevy ei ole tietokoneessa, säilytä sitä suojaavassa, antistaattisessa pakkauksessa (katso tietokoneen mukana toimitettujen<br>turvaohjeiden kohtaa Suojautuminen sähköstaattiselta purkaukselta).

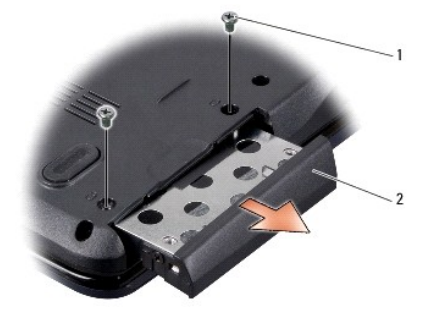

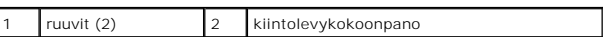

- 4. Irrota kaksi ruuvia (yksi kummallakin puolella), joilla kiintolevykotelo ja kehys ovat kiinni kiintolevyssä.
- 5. Irrota kiintolevyn kehys.
- 6. Nosta kiintolevykehikko irti kiintolevystä.

<span id="page-33-1"></span>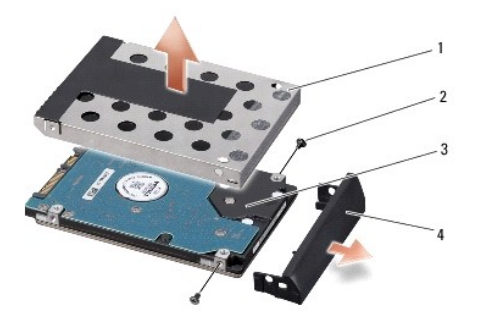

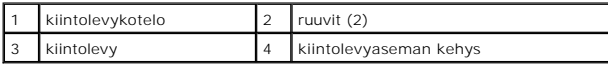

## <span id="page-33-0"></span>**Kiintolevyn asentaminen**

1. Ota uusi levy pakkauksesta.

Säilytä alkuperäinen pakkaus kiintolevyn varastointia tai kuljetusta varten.

**MUISTUTUS:** Paina vakaasti ja tasaisesti, kun liu'utat levyä paikalleen. Jos käytät liiallista voimaa, voit vaurioittaa liitintä.

- 2. Aseta kiintolevykotelo ja kehys paikoilleen.
- 3. Kiinnitä kaksi ruuvia (yksi kummallakin puolella), joilla kiintolevykotelo ja kehys kiinnitetään kiintolevyyn.
- 4. Liu'uta kiintolevykokoonpano paikalleen tietokoneeseen.
- 5. Kiinnitä kaksi ruuvia, joilla kiintolevykokoonpano kiinnitetään tietokoneen runkoon.
- **MUI STUTUS:** Ennen kuin käynnistät tietokoneen, kiinnitä kaikki ruuvit ja tarkista, ettei tietokoneen sisällä ole irrallisia ruuveja. Muussa tapauksessa<br>tietokone saattaa vahingoittua.
- 6. Liu'uta akku koteloon, kunnes se naksahtaa paikalleen.
- 7. Asenna tarvittaessa tietokoneen käyttöjärjestelmä (Katso lisätietoja *Dell-tekniikkaoppaasta*).
- 8. Asenna tarvittaessa tietokoneen ohjaimet ja apuohjelmat (Katso lisätietoja *Dell-tekniikkaoppaasta*).

#### <span id="page-34-0"></span> **Näppäimistö**

**Dell™ Inspiron™ 1545 -huolto-opas** 

- [Näppäimistön irrottaminen](#page-34-1)  **O** Näppäimistön asentamin
- **VAARA: Ennen kuin teet mitään toimia tietokoneen sisällä, lue tietokoneen mukana toimitetut turvallisuusohjeet. Lisää turvallisuusohjeita on**   $\triangle$ **Regulatory Compliance -sivulla osoitteessa www.dell.com/regulatory\_compliance.**
- **MUISTUTUS:** Sähköstaattisen purkauksen välttämiseksi maadoita itsesi käyttämällä maadoitusrannehihnaa tai koskettamalla tietokoneen takaosassa Θ olevaa maalaamatonta metallipintaa (kuten esimerkiksi tietokoneen takana olevaa liitintä).
- **MUISTUTUS:** Estä emolevyn vauriot irrottamalla pääakku (katso [Ennen kuin avaat tietokoneen kannen](file:///C:/data/systems/ins1545/fi/SM/before.htm#wp1435099)), ennen kuin käsittelet tietokoneen sisäosaa.

 $\bullet$ **MUISTUTUS:** Vain valtuutettu huoltoteknikko saa korjata tietokoneesi. Takuu ei kata huoltotöitä, joita on tehnyt joku muu kuin Dellin™ valtuuttama huoltoliike.

### <span id="page-34-1"></span>**Näppäimistön irrottaminen**

- 1. Noudata kohdassa [Alkutoimet](file:///C:/data/systems/ins1545/fi/SM/before.htm#wp1435071) esitettyjä ohjeita.
- 2. Irrota keskisuojus (katso [Keskisuojuksen irrottaminen\)](file:///C:/data/systems/ins1545/fi/SM/centrcnt.htm#wp1179905)
- 3. Irrota kaksi ruuvia näppäimistön yläpäästä.

0 **MUISTUTUS:** Näppäimistön näppäimet ovat hauraita, menevät helposti pois paikoiltaan ja niiden paikalleen asettaminen vie aikaa. Ole varovainen, kun irrotat ja käsittelet näppäimistöä.

**MUISTUTUS:** Ole erittäin varovainen, kun irrotat ja käsittelet näppäimistöä. Voit vahingossa naarmuttaa näyttöruutua. Ο

4. Liu'uta näppäimistö varovasti tietokoneesta ja käännä se ylösalaisin, jotta pääset käsiksi näppäimistön liittimeen. Älä vedä näppäimistöä kovaa.

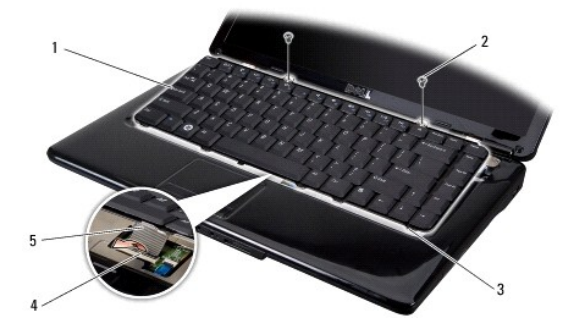

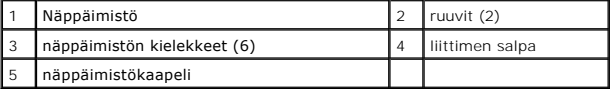

5. Irrota liittimen salpa, jolla näppäimistökaapeli on kiinni emolevyn liittimessä, ja irrota kaapeli.

6. Nosta näppäimistö pois tietokoneesta.

## <span id="page-34-2"></span>**Näppäimistön asentaminen**

- 1. Liu'uta näppäimistökaapeli emolevyn liittimeen ja vedä alas liittimen salpaa, jolla näppäimistökaapeli kiinnitetään emolevyyn.
- 2. Kohdista näppäimistön pohjassa olevat kielekkeet samansuuntaisesti kämmentuessa oleviin aukkoihin ja liu'uta näppämistö kämmentuen alle.

**MUISTUTUS:** Näppäimistön näppäimet ovat hauraita, menevät helposti pois paikoiltaan ja niiden paikalleen asettaminen vie aikaa. Ole varovainen, kun irrotat ja käsittelet näppäimistöä.

- 3. Kiinnitä kaksi ruuvia näppäimistön yläpäässä.
- 4. Asenna keskisuojus (katso [Keskisuojuksen asentaminen](file:///C:/data/systems/ins1545/fi/SM/centrcnt.htm#wp1180676)).
- 5. Liu'uta akku koteloon, kunnes se naksahtaa paikalleen.

#### <span id="page-36-0"></span> **Muisti**

**Dell™ Inspiron™ 1545 -huolto-opas** 

- **O** Muistimoduulien irrottaminen
- **O** Muistimoduulien

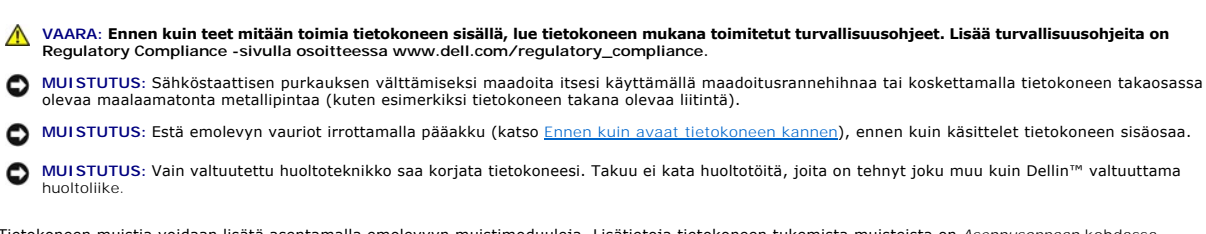

Tietokoneen muistia voidaan lisätä asentamalla emolevyyn muistimoduuleja. Lisätietoja tietokoneen tukemista muisteista on *Asennusoppaan* kohdassa<br>Tekniset tiedot. Asenna vain muistimoduuleja, jotka on tarkoitettu tälle ti

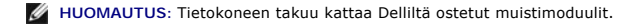

Tietokoneessa on kaksi käyttäjän käytettävissä olevaa SODIMM-kantaa, joihin pääsee käsiksi tietokoneen pohjasta. DIMM B -muistimoduuli sijaitsee aivan<br>DIMM A -muistimoduulin yläpuolella tietokoneen pohjassa.

MUI STUTUS: Jos muistimoduuleja täytyy asentaa kahteen liittimeen, asenna muistimoduuli liittimeen "DIMM A", ennen kuin asennat moduulin liittimeen<br>"DIMM B".

### <span id="page-36-1"></span>**Muistimoduulien irrottaminen**

- 1. Noudata kohdassa [Alkutoimet](file:///C:/data/systems/ins1545/fi/SM/before.htm#wp1435071) esitettyjä ohjeita.
- 2. Irrota alaosan suojus (katso [Alaosan suojuksen irrottaminen](file:///C:/data/systems/ins1545/fi/SM/basecvr.htm#wp1224689)).
- **MUISTUTUS:** Vältä liittimen vaurioituminen äläkä käytä työkaluja muistimoduulin kiinnikkeiden levittämiseen.
- 3. Levitä sormenpäilläsi varovasti muistimoduuliliittimen molemmissa päissä olevia kiinnikkeitä, kunnes moduuli ponnahtaa ulos.
- 4. Irrota muistimoduuli liittimestä.

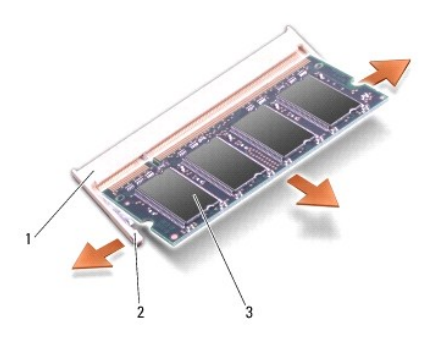

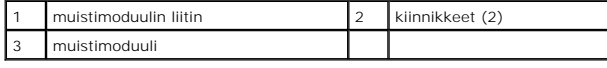

### <span id="page-36-2"></span>**Muistimoduulien asentaminen**

1. Kohdista muistimoduulin reunassa oleva lovi muistimoduuliliitännän kielekkeeseen.

2. Liu'uta moduuli tiukasti paikkaan 45 asteen kulmassa ja kierrä moduulia alaspäin, kunnes se napsahtaa paikalleen. Jos et kuule napsahdusta, irrota moduuli ja asenna se uudestaan.

**HUOMAUTUS:** Jos muistimoduulia ei ole asennettu oikein, tietokone ei välttämättä käynnisty.

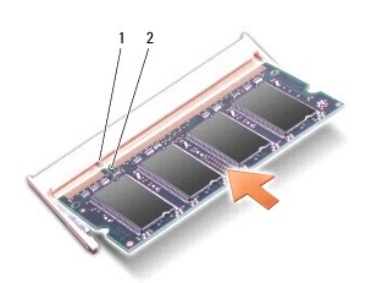

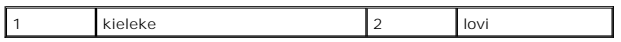

**MUISTUTUS:** Jos kannen sulkeminen on vaikeaa, irrota muistimoduuli ja asenna se uudelleen paikalleen. Kannen sulkeminen pakottamalla voi<br>vaurioittaa tietokonetta.

3. Asenna alaosan suojus (katso [Alaosan suojuksen asentaminen\)](file:///C:/data/systems/ins1545/fi/SM/basecvr.htm#wp1217063).

- 4. Liu'uta akku akkupaikkaan tai liitä verkkolaite tietokoneeseen ja sähköpistorasiaan.
- 5. Käynnistä tietokone.

Kun tietokone käynnistyy, se tunnistaa lisämuistin ja päivittää automaattisesti järjestelmän määritystiedot.

Jos haluat tarkistaa tietokoneeseen asennetun muistin määrän, valitse **Käynnistä** ® **Ohje ja tuki** ® **Dell-järjestelmätiedot**.

## <span id="page-38-0"></span> **Langaton Mini-kortti**

**Dell™ Inspiron™ 1545 -huolto-opas** 

- [Mini-kortin irrottaminen](#page-38-1)
- **O** Mini-kortin vaihtamin

**VAARA: Ennen kuin teet mitään toimia tietokoneen sisällä, lue tietokoneen mukana toimitetut turvallisuusohjeet. Lisää turvallisuusohjeita on Regulatory Compliance -sivulla osoitteessa www.dell.com/regulatory\_compliance.**

**MUISTUTUS:** Sähköstaattisen purkauksen välttämiseksi maadoita itsesi käyttämällä maadoitusrannehihnaa tai koskettamalla tietokoneen takaosassa Θ olevaa maalaamatonta metallipintaa (kuten esimerkiksi tietokoneen takana olevaa liitintä).

**MUISTUTUS:** Estä emolevyn vauriot irrottamalla pääakku (katso [Ennen kuin avaat tietokoneen kannen](file:///C:/data/systems/ins1545/fi/SM/before.htm#wp1435099)), ennen kuin käsittelet tietokoneen sisäosaa.

0 **MUISTUTUS:** Vain valtuutettu huoltoteknikko saa korjata tietokoneesi. Takuu ei kata huoltotöitä, joita on tehnyt joku muu kuin Dellin™ valtuuttama huoltoliike.

**HUOMAUTUS:** Dell ei takaa muilta toimittajilta ostettujen Mini-korttien yhteensopivuutta tai tue niitä.

Jos tilasit Mini-kortin tietokoneen mukana, kortti on jo asennettu.

Tietokone tukee yhtä Mini-korttia WLAN-yhteydelle.

**HUOMAUTUS:** WLAN-paikka tukee puolikokoista Mini-korttia.

**HUOMAUTUS:** Järjestelmän myyntikokoonpanon mukaan sen Mini-korttipaikassa ei välttämättä ole valmiiksi Mini-korttia.

### <span id="page-38-1"></span>**Mini-kortin irrottaminen**

HUOMAUTUS: Mini-kortin sijainti voi vaihdella tietokoneen tukeman näyttösovittimen mukaan. Voit tarkistaa tietokoneen näyttösovittimen tyypin<br>valitsemalla **Käynnistä → Ohjauspaneeli → Järjestelmä → Laitehallinta → Näyttös** 

- 1. Noudata kohdassa [Alkutoimet](file:///C:/data/systems/ins1545/fi/SM/before.htm#wp1435071) esitettyjä ohjeita.
- 2. Irrota seuraavat osat tietokoneen tukeman näyttösovittimen mukaan.
	- <sup>l</sup> Mobile Intel® GMA:
		- o Irrota alaosan suojus (katso [Alaosan suojuksen irrottaminen\)](file:///C:/data/systems/ins1545/fi/SM/basecvr.htm#wp1224689).
	- l ATI Mobility Radeon:
		- o Irrota emolevy ja käännä se toisin päin (katso kohtaa [Emolevyn irrottaminen](file:///C:/data/systems/ins1545/fi/SM/sysboard.htm#wp1032066)).
- 3. Irrota tarvittaessa Mini-korttien kaapelit Mini-korteista.
- 4. Irrota kiinnitysruuvi, jolla Mini-kortti on kiinnitetty emolevyyn.

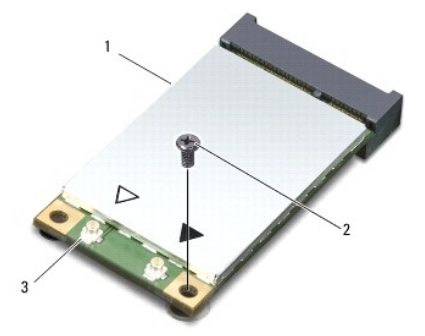

1 Mini-Card 2 ruuvi 3 antennikaapeliliittimet (2)

5. Nosta Mini-kortti pois emolevyn liittimestä.

<span id="page-39-1"></span>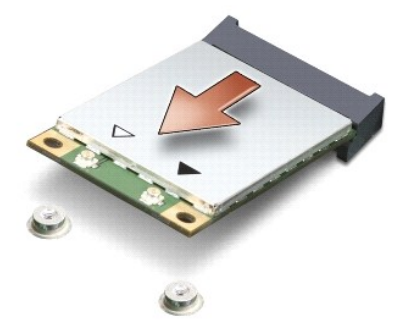

0 MUISTUTUS: Kun Mini-kortti ei ole tietokoneen sisällä, säilytä se suojaavassa antistaattisessa pakkauksessa. Lisätietoja on tietokoneen mukana<br>toimitettujen turvallisuustietojen kohdassa Suojautuminen sähköstaattiselta pur

## <span id="page-39-0"></span>**Mini-kortin vaihtaminen**

HUOMAUTUS: Mini-kortin sijainti voi vaihdella tietokoneen tukeman näyttösovittimen mukaan. Voit tarkistaa tietokoneen näyttösovittimen tyypin<br>valitsemalla **Käynnistä → Ohjauspaneeli → Järjestelmä → Laitehallinta → Näyttös** 

1. Poista uusi Mini-kortti pakkauksestaan.

**MUISTUTUS:** Käytä tukevaa ja tasaista painetta kortin liu'uttamiseksi paikalleen. Jos käytät liiallista voimaa, voit vaurioittaa liitintä.

- 2. Aseta Mini-kortin liitin 45 asteen kulmassa emolevyn asianmukaiseen liittimeen. Esimerkiksi WLAN-kortin liittimessä on merkintä **WLAN** ja niin edelleen.
- 3. Paina Mini-kortin toinen pää emolevyssä olevaan aukkoon.
- 4. Kiinnitä Mini-kortti ruuvilla emolevyn liitäntään.
- 5. Kytke asianmukaiset antennikaapelit Mini-korttiin. Seuraavassa taulukossa esitetään kaikkien tietokoneen tukemien Mini-korttien antennikaapelien värikoodit.

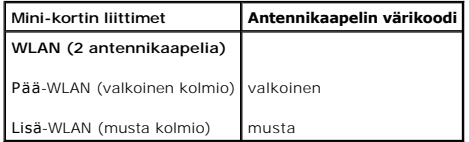

- 6. Asenna seuraavat osat tietokoneen tukeman näyttösovittimen mukaan.
	- <sup>l</sup> Mobile Intel® GMA:
		- o Asenna alaosan suojus (katso [Alaosan suojuksen asentaminen](file:///C:/data/systems/ins1545/fi/SM/basecvr.htm#wp1217063)).
	- l ATI Mobility Radeon:
		- o Aseta emolevy takaisin paikalleen (katso **[Emolevyn asentaminen](file:///C:/data/systems/ins1545/fi/SM/sysboard.htm#wp1027497)**).
- 7. Liu'uta akku koteloon, kunnes se naksahtaa paikalleen.
- 8. Asenna tietokoneeseen tarvittavat ohjaimet ja apuohjelmat. Katso lisätietoja *Dell-tekniikkaoppaasta*.

**HUOMAUTUS:** Jos asennat muun kuin Dellin toimittaman tiedonsiirtokortin, sinun on asennettava asianmukaiset ohjaimet ja apuohjelmat. Lisää yleisiä ohjaintietoja on *Dell-tekniikkaoppaassa*.

#### <span id="page-40-0"></span> **Optinen asema Dell™ Inspiron™ 1545 -huolto-opas**

- [Optisen aseman irrottaminen](#page-40-1)  O Optisen aseman a
- VAARA: Ennen kuin teet mitään toimia tietokoneen sisällä, lue tietokoneen mukana toimitetut turvallisuusohjeet. Lisää turvallisuusohjeita on<br>Regulatory Compliance -sivulla osoitteessa www.dell.com/regulatory\_compliance.
- **MUISTUTUS:** Maadoita itsesi sähköstaattisen purkauksen välttämiseksi käyttämällä maadoitusrannehihnaa tai koskettamalla silloin tällöin tietokoneen 0 metallipintaa (esimerkiksi takapaneelia).
- **MUISTUTUS:** Estä emolevyn vauriot irrottamalla pääakku (katso [Ennen kuin avaat tietokoneen kannen](file:///C:/data/systems/ins1545/fi/SM/before.htm#wp1435099)), ennen kuin käsittelet tietokoneen sisäosaa.

**MUISTUTUS:** Vain valtuutettu huoltoteknikko saa korjata tietokoneesi. Takuu ei kata huoltotöitä, joita on tehnyt joku muu kuin Dellin™ valtuuttama 0 huoltoliike.

### <span id="page-40-1"></span>**Optisen aseman irrottaminen**

- 1. Noudata kohdassa [Alkutoimet](file:///C:/data/systems/ins1545/fi/SM/before.htm#wp1435071) esitettyjä ohjeita.
- 2. Irrota ruuvi, jolla optinen asema on kiinnitetty tietokoneen runkoon.
- 3. Irrota optinen asema asennuspaikasta muovisen piirtopuikon tai ruuvitaltan avulla.

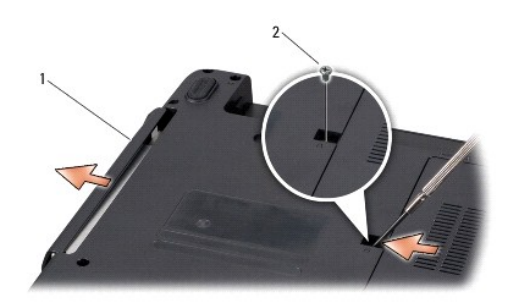

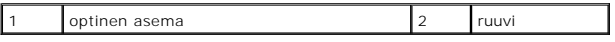

### <span id="page-40-2"></span>**Optisen aseman asentaminen**

- 1. Liu'uta optinen asema asennuspaikkaan.
- 2. Kiinnitä ruuvi, jolla optinen asema kiinnitetään tietokoneen runkoon.
- 3. Liu'uta akku koteloon, kunnes se naksahtaa paikalleen.

#### <span id="page-41-0"></span> **Kämmentuki**

**Dell™ Inspiron™ 1545 -huolto-opas** 

- **O** Kämmentuen irrottaminen
- [Kämmentuen asentaminen](#page-42-1)
- **VAARA: Ennen kuin teet mitään toimia tietokoneen sisällä, lue tietokoneen mukana toimitetut turvallisuusohjeet. Lisää turvallisuusohjeita on Regulatory Compliance -sivulla osoitteessa www.dell.com/regulatory\_compliance.**
- **MUISTUTUS:** Maadoita itsesi sähköstaattisen purkauksen välttämiseksi käyttämällä maadoitusrannehihnaa tai koskettamalla silloin tällöin tietokoneen O metallipintaa (esimerkiksi takapaneelia).
- **MUISTUTUS:** Estä emolevyn vauriot irrottamalla pääakku (katso [Ennen kuin avaat tietokoneen kannen](file:///C:/data/systems/ins1545/fi/SM/before.htm#wp1435099)), ennen kuin käsittelet tietokoneen sisäosaa.

**MUISTUTUS:** Vain valtuutettu huoltoteknikko saa korjata tietokoneesi. Takuu ei kata huoltotöitä, joita on tehnyt joku muu kuin Dellin™ valtuuttama O huoltoliike.

### <span id="page-41-1"></span>**Kämmentuen irrottaminen**

HUOMAUTUS: Mini-kortin sijainti voi vaihdella tietokoneen tukeman näyttösovittimen mukaan. Voit tarkistaa tietokoneen näyttösovittimen tyypin<br>valitsemalla **Käynnistä → Ohjauspaneeli → Järjestelmä → Laitehallinta → Näyttös** 

- 1. Noudata kohdassa [Alkutoimet](file:///C:/data/systems/ins1545/fi/SM/before.htm#wp1435071) esitettyjä ohjeita.
- 2. Irrota kiintolevy (katso **Kiintolevyaseman irrottaminen**).
- 3. Irrota optinen asema (katso kohtaa [Optisen aseman irrottaminen](file:///C:/data/systems/ins1545/fi/SM/optical.htm#wp1044846)).
- 4. Irrota keskisuojus (katso [Keskisuojuksen irrottaminen\)](file:///C:/data/systems/ins1545/fi/SM/centrcnt.htm#wp1179905).
- 5. Irrota näppäimistö (katso [Näppäimistön irrottaminen](file:///C:/data/systems/ins1545/fi/SM/keyboard.htm#wp1179911)).
- 6. Irrota alaosan suojus (katso [Alaosan suojuksen irrottaminen](file:///C:/data/systems/ins1545/fi/SM/basecvr.htm#wp1224689)).
- 7. Irrota asennetut muistimoduulit (katso kohtaa [Muistimoduulien irrottaminen](file:///C:/data/systems/ins1545/fi/SM/memory.htm#wp1180211)).
- 8. Irrota suorittimen jäähdytyselementti ja suoritin (katso kohtia [Suorittimen jäähdytyslevyn irrottaminen](file:///C:/data/systems/ins1545/fi/SM/cpucool.htm#wp1119269) ja [Suorittimen irrottaminen](file:///C:/data/systems/ins1545/fi/SM/cpu.htm#wp1125365)).
- 9. Irrota näyttöyksikkö (katso [Näytön irrottaminen](file:///C:/data/systems/ins1545/fi/SM/display.htm#wp1202894)).
- 10. Irrota 11 ruuvia tietokoneen rungosta.

 **ATI Mobility Radeon:**

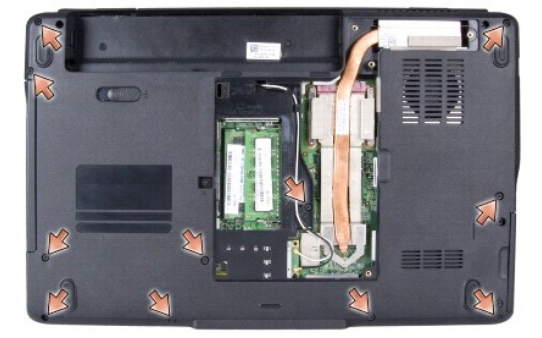

 **Mobile Intel® GMA:**

<span id="page-42-0"></span>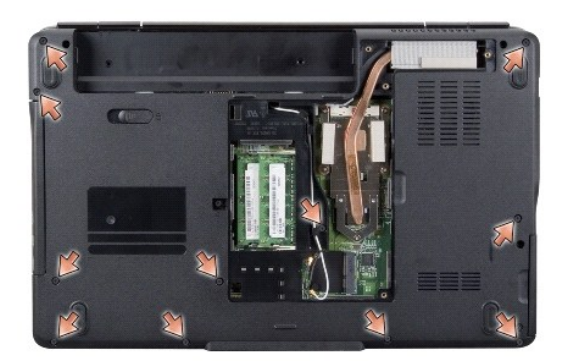

11. Käännä tietokone oikeinpäin ja irrota viisi ruuvia kämmentuen yläosasta.

**MUISTUTUS:** Vedä liittimien yläosassa olevaa muovista kielekettä ja varo vahingoittamasta liittimiä.

12. Irrota kosketuslevyn kaapeli, Bluetooth-kortin kaapeli ja virtakortin kaapeli vastaavista emolevyn liitännöistä.

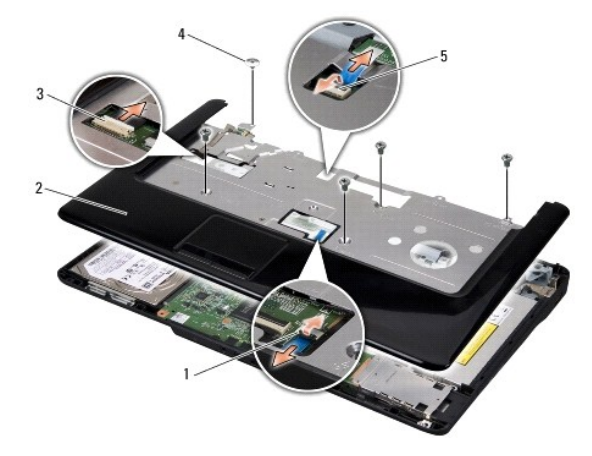

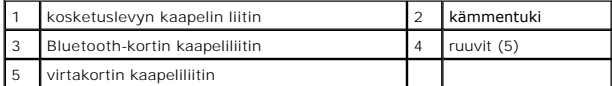

**MUISTUTUS:** Irrota kämmentuki varovasti tietokoneen rungosta, jotta se ei vahingoitu.

13. Aloita keskeltä kämmentuen takaosaa ja irrota varovasti sormilla kämmentuki tietokoneen rungosta nostamalla kämmentuen sisäosaa ja vetämällä samalla ulko-osaa.

## <span id="page-42-1"></span>**Kämmentuen asentaminen**

- 1. Kohdista kämmentuki tietokoneen runkoon ja paina se varovasti paikalleen niin, että napsahdus kuuluu.
- 2. Kiinnitä kosketuslevyn kaapeli, Bluetooth-kortin kaapeli ja virtakortin kaapeli emolevyn liitäntöihin.
- 3. Asenna viisi ruuvia kämmentuen yläosaan.
- 4. Käännä tietokone ylösalaisin ja asenna 11 ruuvia tietokoneen runkoon.
- 5. Asenna näyttöyksikkö (katso [Näyttöyksikön asentaminen](file:///C:/data/systems/ins1545/fi/SM/display.htm#wp1183623)).
- 6. Asenna suorittimen jäähdytyselementti ja suoritin (katso kohtia [Suorittimen jäähdytyslevyn asentaminen](file:///C:/data/systems/ins1545/fi/SM/cpucool.htm#wp1122720) ja [Suorittimen asentaminen\)](file:///C:/data/systems/ins1545/fi/SM/cpu.htm#wp1105539).
- 7. Asenna muistimoduulit, jos sellaisia on (katso [Muistimoduulien asentaminen](file:///C:/data/systems/ins1545/fi/SM/memory.htm#wp1180290)).
- 8. Asenna alaosan suojus (katso [Alaosan suojuksen asentaminen\)](file:///C:/data/systems/ins1545/fi/SM/basecvr.htm#wp1217063).
- 9. Asenna näppäimistö (katso [Näppäimistön asentaminen](file:///C:/data/systems/ins1545/fi/SM/keyboard.htm#wp1179994)).
- 10. Asenna keskisuojus (katso [Keskisuojuksen asentaminen](file:///C:/data/systems/ins1545/fi/SM/centrcnt.htm#wp1180676)).
- 11. Asenna optinen asema (katso [Optisen aseman asentaminen](file:///C:/data/systems/ins1545/fi/SM/optical.htm#wp1044788)).
- 12. Asenna optinen asema (katso [Kiintolevyn asentaminen](file:///C:/data/systems/ins1545/fi/SM/hdd.htm#wp1185560)).
- 13. Asenna mahdolliset ExpressCard-kortit ExpressCard-paikkaan.
- 14. Liu'uta akku koteloon, kunnes se naksahtaa paikalleen.

## <span id="page-44-0"></span> **Virtakortti**

**Dell™ Inspiron™ 1545 -huolto-opas** 

## [Virtakortin irrottaminen](#page-44-1)

[Virtakortin asentaminen](#page-44-2) 

VAARA: Ennen kuin teet mitään toimia tietokoneen sisällä, lue tietokoneen mukana toimitetut turvallisuusohjeet. Lisää turvallisuusohjeita on<br>Regulatory Compliance -sivulla osoitteessa www.dell.com/regulatory\_compliance.

- **MUISTUTUS:** Sähköstaattisen purkauksen välttämiseksi maadoita itsesi käyttämällä maadoitusrannehihnaa tai koskettamalla tietokoneen takaosassa O olevaa maalaamatonta metallipintaa (kuten esimerkiksi tietokoneen takana olevaa liitintä).
- **MUISTUTUS:** Estä emolevyn vauriot irrottamalla pääakku (katso [Ennen kuin avaat tietokoneen kannen](file:///C:/data/systems/ins1545/fi/SM/before.htm#wp1435099)), ennen kuin käsittelet tietokoneen sisäosaa.

**MUISTUTUS:** Vain valtuutettu huoltoteknikko saa korjata tietokoneesi. Takuu ei kata huoltotöitä, joita on tehnyt joku muu kuin Dellin™ valtuuttama huoltoliike.

### <span id="page-44-1"></span>**Virtakortin irrottaminen**

- 1. Noudata kohdassa [Alkutoimet](file:///C:/data/systems/ins1545/fi/SM/before.htm#wp1435071) esitettyjä ohjeita.
- 2. Irrota keskisuojus (katso [Keskisuojuksen irrottaminen\)](file:///C:/data/systems/ins1545/fi/SM/centrcnt.htm#wp1179905).
- 3. Irrota näppäimistö (katso [Näppäimistön irrottaminen](file:///C:/data/systems/ins1545/fi/SM/keyboard.htm#wp1179911)).
- 4. Irrota kaapeliliittimen salpa, jolla virtakortin kaapeli on kiinni emolevyn liittimessä, ja irrota kaapeli.

**MUISTUTUS:** Ole erittäin varovainen, kun irrotat virtakorttia. Virtakortti on liimattu tietokoneeseen. Älä irrota virtakorttia vetämällä kaapelista.

- 5. Irrota virtakortti tietokoneesta muovisen piirtopuikon tai ruuvitaltan avulla.
- 6. Nosta virtakortti irti tietokoneesta.

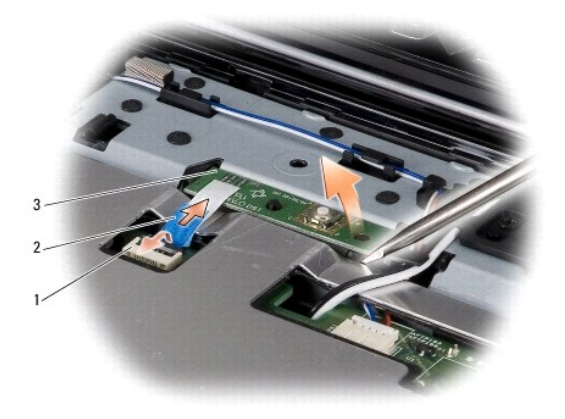

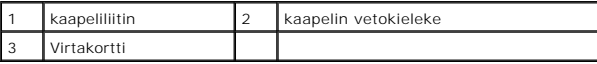

### <span id="page-44-2"></span>**Virtakortin asentaminen**

- 1. Aseta virtakortti takaisin paikalleen.
- 2. Liu'uta virtakortin kaapeli emolevyn kaapeliliittimeen ja paina kaapeliliittimen salpaa, joka kiinnittää virtakortin kaapelin emolevyn liitäntään.
- 3. Asenna näppäimistö (katso [Näppäimistön asentaminen](file:///C:/data/systems/ins1545/fi/SM/keyboard.htm#wp1179994)).
- 4. Asenna keskisuojus (katso [Keskisuojuksen asentaminen](file:///C:/data/systems/ins1545/fi/SM/centrcnt.htm#wp1180676)).
- 5. Liu'uta akku koteloon, kunnes se naksahtaa paikalleen.

### <span id="page-46-0"></span> **Kaiuttimet**

**Dell™ Inspiron™ 1545 -huolto-opas** 

#### **O** Kaiuttimien irrottaminen  $\bullet$  Kaiuttimien as

- VAARA: Ennen kuin teet mitään toimia tietokoneen sisällä, lue tietokoneen mukana toimitetut turvallisuusohjeet. Lisää turvallisuusohjeita on<br>Regulatory Compliance -sivulla osoitteessa www.dell.com/regulatory\_compliance.
- **MUISTUTUS:** Maadoita itsesi sähköstaattisen purkauksen välttämiseksi käyttämällä maadoitusrannehihnaa tai koskettamalla silloin tällöin tietokoneen O metallipintaa (esimerkiksi takapaneelia).
- **MUISTUTUS:** Estä emolevyn vauriot irrottamalla pääakku (katso [Ennen kuin avaat tietokoneen kannen](file:///C:/data/systems/ins1545/fi/SM/before.htm#wp1435099)), ennen kuin käsittelet tietokoneen sisäosaa.
- **MUISTUTUS:** Vain valtuutettu huoltoteknikko saa korjata tietokoneesi. Takuu ei kata huoltotöitä, joita on tehnyt joku muu kuin Dellin™ valtuuttama O huoltoliike.

#### <span id="page-46-1"></span>**Kaiuttimien irrottaminen**

- 1. Noudata kohdassa [Alkutoimet](file:///C:/data/systems/ins1545/fi/SM/before.htm#wp1435071) esitettyjä ohjeita.
- 2. Irrota kämmentuki ([Kämmentuen irrottaminen](file:///C:/data/systems/ins1545/fi/SM/palmrest.htm#wp1044787)).
- 3. Irrota neljä kaiuttimen ruuvia (kaksi kummassakin kaiuttimessa) tietokoneesta.

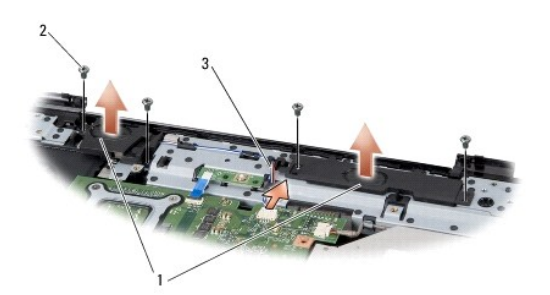

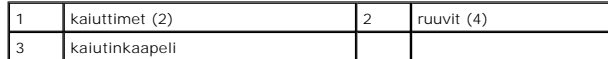

- 4. Irrota kaiutinkaapeli emolevyn liittimestä.
- 5. Pane muistiin kaiutinkaapelin reititys ja irrota kaapeli reititysohjaimista.
- 6. Irrota kaiuttimet ja kaapeli.

### <span id="page-46-2"></span>**Kaiuttimien asentaminen**

- 1. Aseta kaiuttimet paikoilleen.
- 2. Ohjaa kaiutinkaapeli pidikkeen läpi.
- 3. Liitä kaiuttimen kaapeli emolevyssä olevaan liittimeen.
- 4. Aseta takaisin paikalleen neljä kaiuttimen ruuvia (kaksi kummassakin kaiuttimessa), joilla kaiutin kiinnitetään.
- 5. Asenna kämmentuki [\(Kämmentuen asentaminen](file:///C:/data/systems/ins1545/fi/SM/palmrest.htm#wp1050987)).

### <span id="page-48-0"></span> **Emolevy**

**Dell™ Inspiron™ 1545 -huolto-opas** 

- **C** Emolevyn irrottaminen
- [Emolevyn asentaminen](#page-49-1)

VAARA: Ennen kuin teet mitään toimia tietokoneen sisällä, lue tietokoneen mukana toimitetut turvallisuusohjeet. Lisää turvallisuusohjeita on<br>Regulatory Compliance -sivulla osoitteessa www.dell.com/regulatory\_compliance.

- **MUISTUTUS:** Maadoita itsesi sähköstaattisen purkauksen välttämiseksi käyttämällä maadoitusrannehihnaa tai koskettamalla silloin tällöin tietokoneen Θ metallipintaa (esimerkiksi takapaneelia).
- **MUISTUTUS:** Estä emolevyn vauriot irrottamalla pääakku (katso [Ennen kuin avaat tietokoneen kannen](file:///C:/data/systems/ins1545/fi/SM/before.htm#wp1435099)), ennen kuin käsittelet tietokoneen sisäosaa.

● MUISTUTUS: Vain valtuutettu huoltoteknikko saa korjata tietokoneesi. Takuu ei kata huoltotöitä, joita on tehnyt joku muu kuin Dellin™ valtuuttama huoltoliike.

Emolevyn BIOS-sirussa on huoltomerkki, joka näkyy myös tietokoneen pohjassa olevassa viivakooditarrassa. Emolevyn vaihtosarja sisältää CD-levyn<br>huoltomerkin siirtämiseen apuohjelman avulla uuteen emolevyyn.

**MUISTUTUS:** Pidä osista ja korteista kiinni niiden reunoista ja vältä nastojen ja liittimien koskettamista.

## <span id="page-48-1"></span>**Emolevyn irrottaminen**

- 1. Noudata kohdassa [Alkutoimet](file:///C:/data/systems/ins1545/fi/SM/before.htm#wp1435071) esitettyjä ohjeita.
- 2. Irrota kiintolevy (katso [Kiintolevyaseman irrottaminen](file:///C:/data/systems/ins1545/fi/SM/hdd.htm#wp1188356)).
- 3. Irrota optinen asema (katso kohtaa [Optisen aseman irrottaminen](file:///C:/data/systems/ins1545/fi/SM/optical.htm#wp1044846)).
- 4. Irrota keskisuojus (katso [Keskisuojuksen irrottaminen\)](file:///C:/data/systems/ins1545/fi/SM/centrcnt.htm#wp1179905).
- 5. Irrota näppäimistö (katso [Näppäimistön irrottaminen](file:///C:/data/systems/ins1545/fi/SM/keyboard.htm#wp1179911)).
- 6. Irrota alaosan suojus (katso [Alaosan suojuksen irrottaminen](file:///C:/data/systems/ins1545/fi/SM/basecvr.htm#wp1224689)).
- 7. Irrota asennetut muistimoduulit (katso kohtaa [Muistimoduulien irrottaminen](file:///C:/data/systems/ins1545/fi/SM/memory.htm#wp1180211)).
- 8. Irrota suorittimen jäähdytyselementti ja suoritin (katso kohtia [Suorittimen jäähdytyslevyn irrottaminen](file:///C:/data/systems/ins1545/fi/SM/cpucool.htm#wp1119269) ja [Suorittimen irrottaminen](file:///C:/data/systems/ins1545/fi/SM/cpu.htm#wp1125365)).
- 9. Irrota näyttöyksikkö (katso [Näytön irrottaminen](file:///C:/data/systems/ins1545/fi/SM/display.htm#wp1202894)).
- 10. Irrota kämmentuki (katso [Kämmentuen irrottaminen](file:///C:/data/systems/ins1545/fi/SM/palmrest.htm#wp1044787)).
- 11. Irrota tytärkortti (katso kohtaa [Tytärkortin irrottaminen](file:///C:/data/systems/ins1545/fi/SM/dgtrboar.htm#wp1032066)).
- 12. Irrota neljä jäljellä olevaa ruuvia, joilla emolevy on kiinnitetty tietokoneen runkoon.

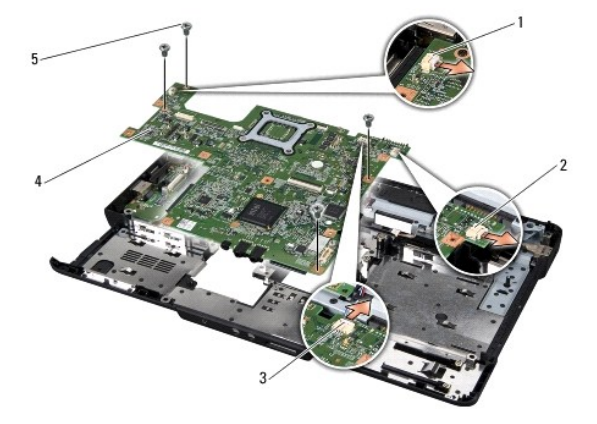

<span id="page-49-0"></span>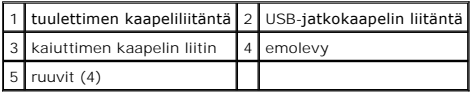

- 13. Irrota tuulettimen, kaiuttimen ja USB-kortin kaapeli vastaavista emolevyn liitännöistä.
- 14. Nosta emolevyä vinosti tietokoneen sivua kohti ja ulos rungosta.
- 15. Irrota tarvittaessa kaikki asennetut Mini-kortit (katso kohtaa [Mini-kortin irrottaminen\)](file:///C:/data/systems/ins1545/fi/SM/minicard.htm#wp1181758).

## <span id="page-49-1"></span>**Emolevyn asentaminen**

- 1. Asenna Mini-kortti tarvittaessa uudelleen (katso kohtaa [Mini-kortin vaihtaminen\)](file:///C:/data/systems/ins1545/fi/SM/minicard.htm#wp1181828).
- 2. Asenna emolevy takaisin tietokoneen runkoon.
- 3. Kiinnitä tuulettimen, kaiuttimen ja USB-kortin kaapeli vastaaviin emolevyn liitäntöihin.
- 4. Asenna takaisin neljä ruuvia, joilla emolevy kiinnitetään tietokoneen runkoon.
- 5. Aseta tytärkortti takaisin paikalleen (katso kohtaa [Tytärkortin asettaminen paikalleen](file:///C:/data/systems/ins1545/fi/SM/dgtrboar.htm#wp1027497)).
- 6. Asenna kämmentuki (katso [Kämmentuen asentaminen](file:///C:/data/systems/ins1545/fi/SM/palmrest.htm#wp1050987)).
- 7. Asenna näyttöyksikkö (katso [Näyttöyksikön asentaminen](file:///C:/data/systems/ins1545/fi/SM/display.htm#wp1183623)).
- 8. Asenna suorittimen jäähdytyselementti ja suoritin (katso kohtia [Suorittimen jäähdytyslevyn asentaminen](file:///C:/data/systems/ins1545/fi/SM/cpucool.htm#wp1122720) ja [Suorittimen asentaminen\)](file:///C:/data/systems/ins1545/fi/SM/cpu.htm#wp1105539).
- 9. Asenna muistimoduulit takaisin (katso kohtaa [Muistimoduulien asentaminen](file:///C:/data/systems/ins1545/fi/SM/memory.htm#wp1180290)).
- 10. Asenna alaosan suojus (katso [Alaosan suojuksen asentaminen\)](file:///C:/data/systems/ins1545/fi/SM/basecvr.htm#wp1217063).
- 11. Asenna näppäimistö (katso [Näppäimistön asentaminen](file:///C:/data/systems/ins1545/fi/SM/keyboard.htm#wp1179994)).
- 12. Asenna keskisuojus (katso [Keskisuojuksen asentaminen](file:///C:/data/systems/ins1545/fi/SM/centrcnt.htm#wp1180676)).
- 13. Asenna optinen asema (katso [Optisen aseman asentaminen](file:///C:/data/systems/ins1545/fi/SM/optical.htm#wp1044788)).
- 14. Asenna optinen asema (katso [Kiintolevyn asentaminen](file:///C:/data/systems/ins1545/fi/SM/hdd.htm#wp1185560)).
- 15. Asenna mahdolliset ExpressCard-kortit ExpressCard-paikkaan.
- 16. Liu'uta akku koteloon, kunnes se naksahtaa paikalleen.
- **MUISTUTUS:** Ennen kuin käynnistät tietokoneen, kiinnitä kaikki ruuvit ja tarkista, ettei tietokoneen sisällä ole irrallisia ruuveja. Muussa tapauksessa tietokone saattaa vahingoittua.
- 17. Käynnistä tietokone.
	- **HUOMAUTUS:** Kun olet vaihtanut emolevyn, kirjoita tietokoneen huoltotunnus uuden emolevyn BIOSiin.
- 18. Aseta uuden emolevyn mukana tullut BIOS-CD-levy oikeaan asemaan. Noudata näytön ohjeita.

**Dell™ Inspiron™ 1545 -huolto-opas** 

**HUOMAUTUS:** Huomautukset ovat tärkeitä tietoja, joiden avulla voit käyttää tietokonetta entistä paremmin.

**MUISTUTUS:** MUISTUTUKSET ovat varoituksia tilanteista, joissa laitteisto voi vahingoittua tai joissa tietoja voidaan menettää. Niissä kerrotaan myös, miten nämä tilanteet voidaan välttää.

**VAARA: VAARAT kertovat tilanteista, joihin saattaa liittyä omaisuusvahinkojen, loukkaantumisen tai kuoleman vaara.** 

T**ämän asiakirjan tiedot voivat muuttua ilman erillistä ilmoitusta. © 2009 Dell Inc. Kaikki oikeudet pidätetään.**

Tämän tekstin kaikenlainen kopioiminen ilman Dell Inc:n kirjallista lupaa on jyrkästi kielletty.

Tekstissä käytetyt tavaramerkit: Dell, I*nspiron* ja DELL-logo ovat Dell Inc.:n tavaramerkkejä. *Bluetooth* on Bluetooth SIG, Inc.:n omistama rekisteröity tavaramerkki, jota Dell<br>käyttää lisenssillä. *Microsoft, Windows Vi* 

Muut tekstissä mahdollisesti käytetyt tavaramerkit ja tuotenimet viittaavat joko merkkien ja nimien haltijoihin tai näiden tuotteisiin. Dell Inc. kieltää omistusoikeuden muihin kuin omiin tavara- ja tuotemerkkeihinsä.

Maaliskuu 2009 ver. A01

#### <span id="page-51-0"></span> **USB-jatkokaapeli Dell™ Inspiron™ 1545 -huolto-opas**

- [USB-jatkokaapelin irrottaminen](#page-51-1)  O USB-jatkokaapelin asettaminen
- VAARA: Ennen kuin teet mitään toimia tietokoneen sisällä, lue tietokoneen mukana toimitetut turvallisuusohjeet. Lisää turvallisuusohjeita on<br>Regulatory Compliance -sivulla osoitteessa www.dell.com/regulatory\_compliance.
- **MUISTUTUS:** Sähköstaattisen purkauksen välttämiseksi maadoita itsesi käyttämällä maadoitusrannehihnaa tai koskettamalla tietokoneen takaosassa O olevaa maalaamatonta metallipintaa (kuten esimerkiksi tietokoneen takana olevaa liitintä).
- **MUISTUTUS:** Estä emolevyn vauriot irrottamalla pääakku (katso [Ennen kuin avaat tietokoneen kannen](file:///C:/data/systems/ins1545/fi/SM/before.htm#wp1435099)), ennen kuin käsittelet tietokoneen sisäosaa.

**MUISTUTUS:** Vain valtuutettu huoltoteknikko saa korjata tietokoneesi. Takuu ei kata huoltotöitä, joita on tehnyt joku muu kuin Dellin™ valtuuttama huoltoliike.

## <span id="page-51-1"></span>**USB-jatkokaapelin irrottaminen**

- 1. Noudata kohdassa [Ennen kuin avaat tietokoneen kannen](file:///C:/data/systems/ins1545/fi/SM/before.htm#wp1435099) esitettyjä ohjeita.
- 2. Irrota kämmentuki (katso [Kämmentuen irrottaminen](file:///C:/data/systems/ins1545/fi/SM/palmrest.htm#wp1044787)).
- 3. Irrota kaksi ruuvia, joilla USB-liitäntä on kiinnitetty paikalleen.
- 4. Irrota USB-jatkokaapeli reititysohjaimesta.
- 5. Irrota USB-jatkokaapeli emolevyn liittimestä.
- 6. Nosta kaapeli pois tietokoneesta.

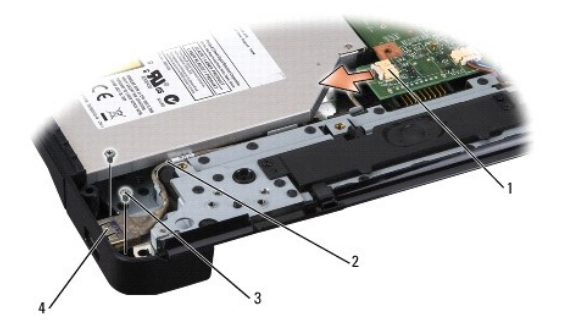

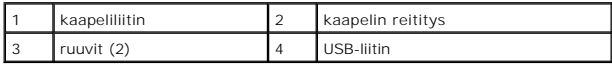

## <span id="page-51-2"></span>**USB-jatkokaapelin asettaminen paikalleen**

- 1. Aseta USB-liitin ja USB-jatkokaapeli tietokoneen rungossa olevaan reititysohjaimeen.
- 2. Kiinnitä kaksi ruuvia, joilla USB-liitäntä kiinnitetään paikalleen.
- 3. Kytke kaapeli emolevyn liittimeen.
- **MUISTUTUS:** Ennen kuin käynnistät tietokoneen, kiinnitä kaikki ruuvit ja tarkista, ettei tietokoneen sisällä ole irrallisia ruuveja. Muussa tapauksessa tietokone saattaa vahingoittua.
- 4. Asenna kämmentuki (katso [Kämmentuen asentaminen](file:///C:/data/systems/ins1545/fi/SM/palmrest.htm#wp1050987)).